# **Roland**

## MO LINEAR SYNTHESIZER

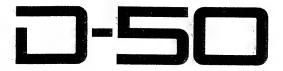

Owner's Manual

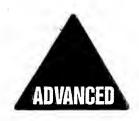

## ADVANCED COURSE

## CONTENTS

| Outline of Tone Parameters3             | [5] MIDI 51                            |
|-----------------------------------------|----------------------------------------|
| 1 The Peak Canana of a Tana3            | 1. Connection 51                       |
| 1. The Basic Concept of a Tone 3        | 1. Connection                          |
| 2. Structure of Tone Parameters 5 a. WG | 2. Setting MIDI Functions · · · · · 51 |
|                                         | _                                      |
| b. TVF7                                 | a. MIDI Functions commonly set         |
| c. TVA ······7                          | for all Patches 52                     |
| d. ENV8                                 | b. MIDI Functions individually set     |
| e. LFO·····8                            | for each Patch····· 56                 |
|                                         | 3. Key Mode Alteration 57              |
| 2 Editing9                              | 4. Data Transfer with MIDI······ 61    |
| 1. Calling a Parameter · · · · · · · 9  | 6 Data Transfer with Memory Card 65    |
| 2. Changing Values ············· 11     |                                        |
| a. Local Editing················· 1 I   | 1. Patch Transfer · · · · · 65         |
| b. Ten Key Pad · · · · · 13             | a. Patch Transfer to the               |
| 3. Uscful Functions for Editing ··· 14  | Memory Card65                          |
| a. Compare······ 14                     | b. Patch Transfer to the Internal      |
| b. Undo ······ 14                       | Memory                                 |
| c. Copy14                               | 2. Copying a Reverb Type · · · · · 68  |
| d. Partial Mutc······ 17                | a. Copying from a Memory Card          |
| e. Partial Balance······ 17             | to the D-50 68                         |
| 4. Sound Creation······ 19              | b. Copying from the $D-50$ to a        |
| 5. Naming 20                            | Memory Card · · · · · 69               |
| 3 Tone Parameters····· 22               | 7 Appendix Tables · · · · · 70         |
| 1. Common Parameters · · · · · · 22     | 1. Patch Factor Table····· 70          |
| a. Structure············ 22             | 2. Tone Parameter Table · · · · 71     |
| b. P-ENV 23                             | a. Common Parameters · · · · · · 71    |
| c. Pitch Modulation····· 25             | b. Partial Parameters · · · · · · 72   |
| d. LFO 26                               | 3. MIDI Function Table 73              |
| c. Equalizer····· 27                    | 4. Error Message Table · · · · · · 74  |
| f. Chorus                               | 5. Sample Note····· 75                 |
| 2. Partial Parameters · · · · · 30      |                                        |
| a. WG Pitch 30                          |                                        |
| b. WG Modulation ····· 32               |                                        |
| c. WG Waveform 33                       |                                        |
| d. WG Pulse Width 35                    |                                        |
| e. TVF 36                               |                                        |
| f. TVF ENV 39                           |                                        |
| g. TVF Modulation ····· 42              |                                        |
| h. TVA 43                               |                                        |
| i. TVA ENV 44                           |                                        |
|                                         |                                        |
| j. TVA Modulation · · · · · 47          |                                        |
| 4 Writing 48                            |                                        |

## 1 OUTLINE OF TONE PARAMETERS

## 1. THE BASIC CONCEPT OF A TONE

A Tone consists of two Partials (Partials 1 and 2) and a Common block.

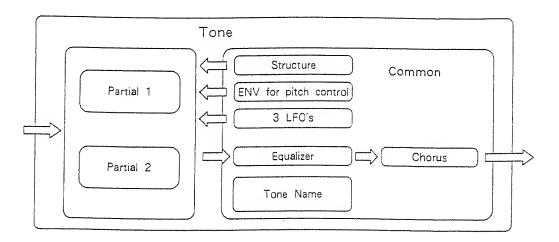

Each Partial (Partial 1 and Partial 2) can have one of two sound generators (a Synthesizer sound source or a PCM sound source). So you can think of the D-50 having powerful synthesizers built in. Each of these hypothetical synthesizers could behave like a conventional analog synthesizer, or a PCM sampled synthesizer. Any combination of two synthesizers can achieve some remarkable cross—modulation effects, so characteristic of today's purely digital sounds.

Some Common parameters apply to both Partials (Partial 1 and 2). "Structure" is one of the Common parameters. It decides which of the two sound generators is used for each Partial. Other Common parameters are an ENV for pitch. three LFO modules, equalizer, chorus, etc.

#### [STRUCTURE]

Structure, which is one of the Common parameters, determines which two of the hypothetical synthesizers (a synthesizer sound generator or a PCM sound generator) are to be used as Partial I and Partial 2

A "Synthesizer sound generator" works like a conventional analog type synthesizer with an oscillator, a filter, an amplifier and two ENV's. A PCM sound generator provides 100 different PCM sampled sounds.

These two Partial sounds (Partial 1 and Partial 2) can simply be mixed as shown below.

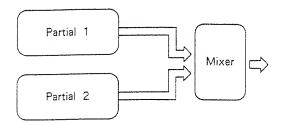

By mixing two Partials, fatter sounds can be obtained. This is effective for making strings or organ type sounds.

Or Partial 1 can be mixed with the ring-modulated sound of Partials 1 and 2.

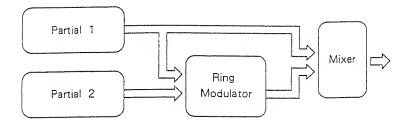

The Ring Modulator multiplies two sounds, creating an unusual and metallic sound that contains complicated harmonics. For instance, two waveforms (① and ②) are multipled and waveform ③ is created. This is effective for making metallic sounds.

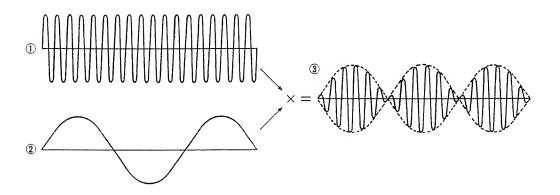

## 2. STRUCTURE OF TONE PARAMETERS

Depending on which generators are selected in the Partial Block, greatly different Tone Parameters will be used. Some Tone Parameters used for the Synthesizer sound generators are irrelevant to the PCM generator (see the diagram below).

In a Structure with Ring modulation, some parameters of Partial 2 are automatically set to those of Partial 1. See page 22 "Tone Parameters" for a detailed explanation.

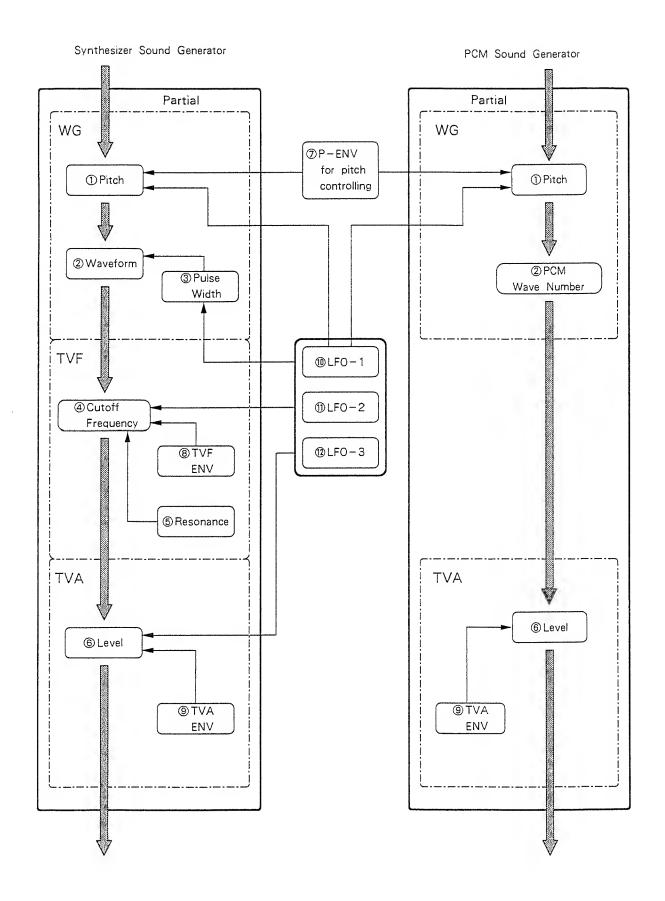

#### a, WG (Wave Generator)

In the WG (Wave Generator), the pitch and waveform are controlled.

#### 1) Pitch

The basic pitch of a Partial (sound generator) can be set here. The pitch is a Common parameter, and is therefore controlled by  $\bigcirc$  P-ENV and  $\bigcirc$  LFO-1.

#### ② Waveform (PCM Wave Number)

This selects the waveform of the sound source. When a synthesizer sound generator is selected, the waveform can be controlled by the ③ Pulse Width controls.

#### 3 Pulse Width

This changes the waveform of the sound source. The pulse width is controlled by any LFO (=Common parameter).

#### b. TVF (Time Variant Filter)

This filter passes lower frequency harmonics and cuts off the higher ones. By changing the cutoff point and the resonance, the waveform changes.

#### **4** Cutoff Frequency

This sets the cutoff point. The cutoff point can be controlled by **®** TVF ENV and any LFO (=Common parameter).

#### ⑤ Resonance

This emphasizes the cutoff point, making more unusual or electronic sounds.

#### c. TVA (Time Variant Amplifier)

This controls the volume of the Partial.

#### 6 Level

This determines the volume of the sound. When a synthesizer sound generator is used, the level can be controlled with the <sup>(9)</sup> TVA ENV and any LFO (Common parameter). When a PCM sound generator is used, the <sup>(9)</sup> TVA ENV controls the level.

#### d. ENV (Envelope Generator)

This generators a control signal (envelope curve) which controls the pitch, timbre and volume of each Partial (sound generator).

#### 7P-ENV

This is the ENV which controls pitch. It can be set for two selected Partial at once.

#### **®TVF ENV**

This ENV controls the cutoff point, and can be set for each Partial separately.

#### **9TVA ENV**

This ENV controls the volume level. This can be set for cach Partial separately.

#### e. LFO (Low Frequency Oscillator)

This oscillator generates low frequencies only.

Any of the three LFO's can be used for the two Partials, Vibrato, PWM growl or tremolo effects can be obtained using these LFO's.

\*A different LFO can be used for each section or a PARTIAL.

#### 10 LFO-1

This can control ① Pitch, ③ Pulse Width, ④ Cutoff Frequency or ⑥ Level.

#### ① LFO - 2

This can control 3 Pulse Width, 4 Cutoff Frequency or 6 Level.

#### ① LFO-3

This can control 3 Pulse Width, 4 Cutoff Frequency or 6 Level.

## 2 EDITING

The D-50 features various parameters which can be edited, thereby synthesizing new sounds. However, it does not feature knobs or switches on its front panel. Instead, there are two methods of editing: one is achieved by calling each parameter with the relevant buttons, and changing the value with the Joystick, or Increment and Decrement Buttons, the other is by using the optional programmer PG-1000, which has all the necessary panel controls.

For quicker and easier editing or synthesizing from scratch, the PG -1000 may be essential.

\*The editing procedure does not automatically rewrite the existing program, the appropriate writing procedure, on page 18 must be taken.

#### 1. CALLING A PARAMETER

A number of Patch Factors and Tone Parameters are shown in a Menu Display at the same time. There are several Menu Displays as shown below. Each parameter shown in a Menu Display contains

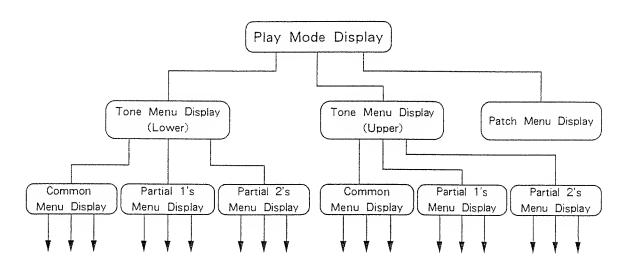

scycral more parameters.

You can select any parameter you want by using the corresponding Selector Button or Scroll Button.

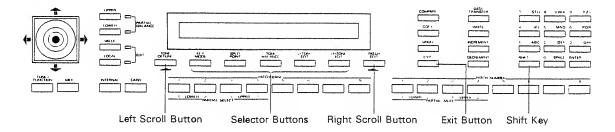

The following explains how each button works. The Menu Display and parameter which each button leads to are shown in the supplied Edit Map. Please thoroughly study the map.

#### Selector Buttons

These can be used to select one of the parameters shown in the Display. Simply push the relevant Selector Button, and its current value will flash in the Display.

#### Scroll Buttons

These buttons can be used to scroll through more parameters in the same menu group.

Pushing the far-right Scroll Button calls the next parameter group, and the left Scroll Button returns to the previous parameter group.

#### Exit Button

This button can be used to leave the parameter currently called and go back to its Menu Display. To go back to the Play Mode Display, hold down the Shift Key while pressing the Exit Button.

#### [CHANGING PARTIAL DISPLAYS]

While editing a parameter of one Partial, you can call the Display of the same parameter for a different Partial.

The Patch Buttons 1 to 4 can select Partials as shown below.

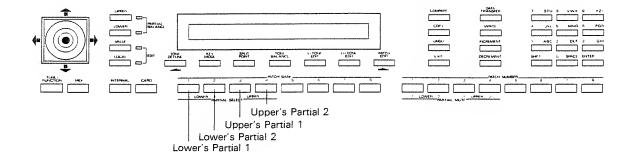

#### 2. CHANGING VALUES

Normally, the Joystick is used to change the value drastically, and the Increment and the Decrement Buttons for fine adjustment.

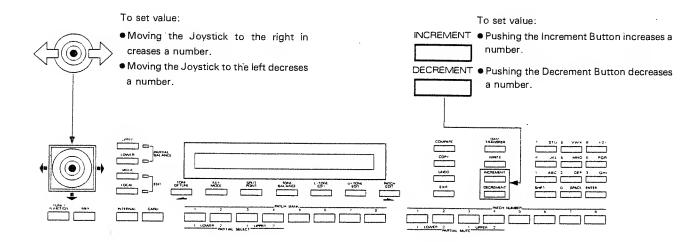

The following are rather special ways of changing values.

#### a. Local Edit

This function allows you to change the values of two adjacent parameters at the same time with the Joystick. This can be effectively used for simultaneously changing two values which affect one another.

[e.g.] Tone Detune (Fine Tuning of the Upper and the Lower Tones)

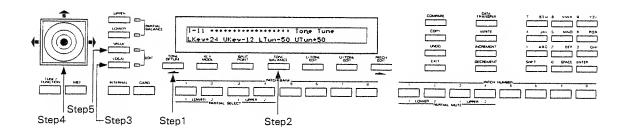

- Step 1 Push the far-left Scroll Button (TONE DETUNE) to change to the Display you want.
- Step 2 Assign the left parameter (Lower Tone) of the two adjacent parameters with the corresponding Scroll Button.
- Step 3 Push the LOCAL Button. (The indicator lights up.)
- Step 4 With the Joystick, change the value.

Upper pitch raises.

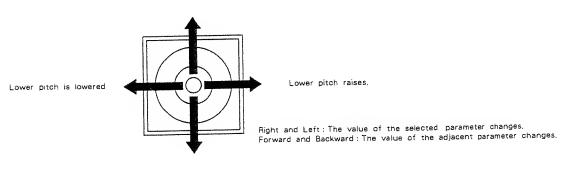

Upper pitch is lowered

When the Joystick is returned to the center position, the value returns to the original value. The variable range is narrow so that the value can be subtly adjusted.

- \*When there is no parameter to the right of the parameter assigned with the Selector Button in step 2, only the assigned parameter is edited.
- Step 5 To return the Joystick to its narmal function, push the VALUE Button.

#### b. Ten Key Pad

The Ten Key Pad is mainly used for editing the names of Patches or Tones, but also can set the values of some parameters (factors). The parameters which can be edited with the Ten Key Pad are shown in "Tone Parameters" on page 22.

[e.g.] Changing the volume balance of two Tones from 50 to 25.

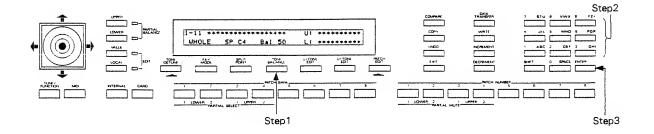

- Step 1 Using the Selector Button, select "Volume Balance".
- Step 2 With the Ten Key Pad, select 25.
- Step 3 Hit the Enter Key.
  - \*If you fail to push the Enter Key, the value you have set will be erased.
  - \*If you choose an incorrect value, the Display will respond as shown below for a few seconds.

Input Data Error Cancel ...

#### 3. USEFUL FUNCTIONS FOR EDITING

#### a. Compare

While editing a parameter, you may wish to hear the original sound before it was edited. The D-50's Compare function allows you to call the original Patch without erasing the edited sound.

#### Step 1 Push the Compare Button once.

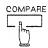

The Display responds as shown below, and the original sound may be heard by playing the keyboard.

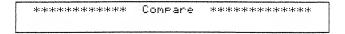

## Step 2 Push the Compare Button again, and the edited sound will come back.

In this Compare mode, the edited sound is temporarily saved, and therefore remains even after calling a different Patch. (This does not apply when the D-50 is turned off.) Hold the Compare Button down while pushing the Shift Key, and the edited sound will be recalled.

\*When the Display shows the Compare mode indication, editing cannot be achieved.

#### b. Undo

The Undo function returns the current value of the parameter to the original value before being edited. This only refers to the last parameter that has been adjusted.

Simply push the Undo Button.

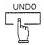

## c. Copy

The Copy function can copy the parameters of a Tone or Block to a different location.

#### Tone Copy

A Tone from another Patch can be copied to the Patch currently selected.

Step 1 By pushing the appropriate Selector Button, call the Tone Copy Display. (With the aid of the Edit Map, take the following procedure.)

To copy to the Upper Tone, call the Upper Tone Menu Display, then push the far-right Selector Button.

To copy to the Lower Tone, call the Lower Tone Menu Display, then push the far-right Selector Button.

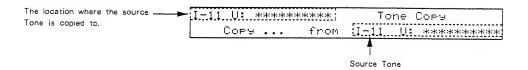

Step 2 While actually playing the keyboard, select the Tone to be copied (Source Tone), and it will be copied to the Tone of the currently selected Patch.

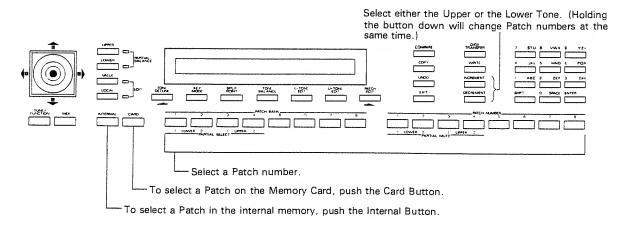

At this stage changing the Display will show the Tone Name just copied.

#### Block Copy

A group of Tone Parameters can be copied within a Patch.

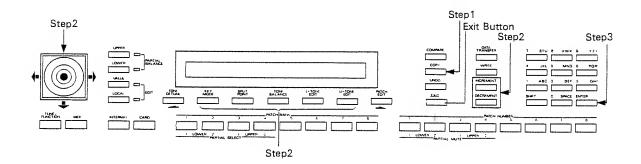

- Step 1 Push the Copy Button.
- Step 2 Push the relevant Selector Button first, and select a source Tone, and the Block to be copied, then the destination Tone and its Block using the Joystick or Increment and Decrement Buttons as shown below  $\bigcirc \bigcirc$ .

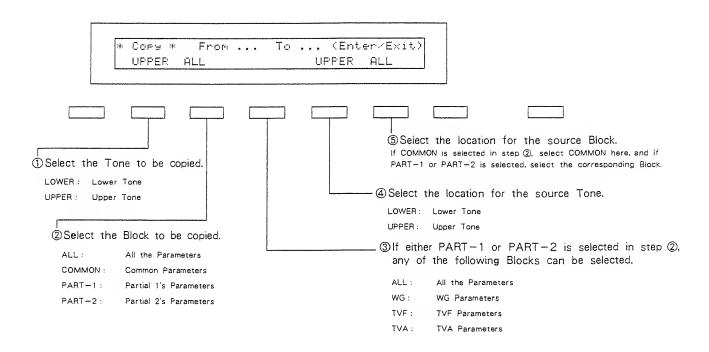

To cancel the copying mode, simply push the Exit Button.

#### Step 3 Hit the Enter Key.

When the copy is completed, the Display responds as shown below, then returns to the Play Mode indication.

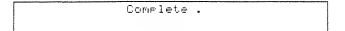

\*If you try to copy a Common parameter to a Partial parameter or vice versa, the Display will show the following error message and the copying cannot be done.

Data Mismatch Cancel ...

#### d Partial Mute

While editing a Partial parameter, any Partial sound can be muted. This function can be done in any Partial Display.

Simply push the Patch Button (1 to 4) that corresponds to the Partial to be muted.

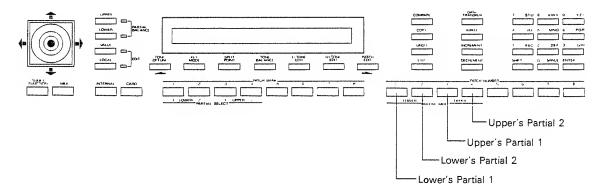

The mute status of all Partials is shown in any Partial Display.

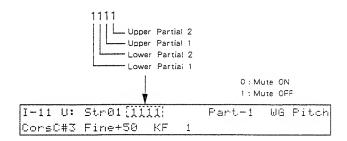

\*The Partial Mute setting will be automatically written into memory by taking the Writing Procedure on page 48.

#### e. Partial Balance

The Partial Balance function can be obtained in any Edit Display or Play Mode Display. (Except for the Edit Display of the Patch Name and Tone Name.)

Step 1 Select either of the Tones with the Partial Balance Button.

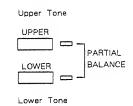

## Step 2 With the Joystick, set the volume balance you like.

Partial 1 Volume increases and Partial 2 volume decreases.

Partial 2 volume decreases.

Partial 2 volume increases and Partial 2 volume increases.

Lower volume increases.

Step 3 To return to the usual editing condition, select another parameter or change the Display.

## 4. SOUND CREATION

There are two methods of sound creation.

- (1) Editing an existing sound.
- (2) Initializing all the parameters of a certain Partial and then editing the Partial.

How to initialize a Partial:

Step 1 Call the Menu Display of the Partial to be initialized, then assign "\* Init \*" with the Selector Button.

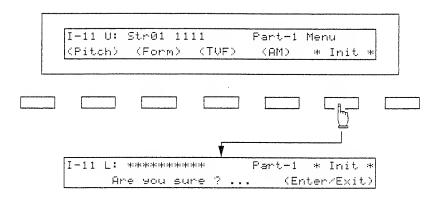

Step 2 Push the Enter Key, and all the parameters of the selected Partial will be initialized, the Display will show as below for a few seconds.

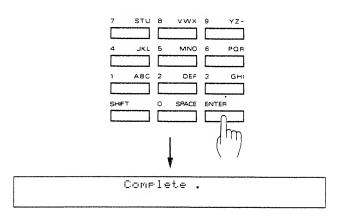

#### 5. NAMING

Editing Patch or Tone names is called Naming in this manual.

- A Patch name can have up to 18 letters.
- A Tone name can have up to 10 letters.

Step 1 Call the Naming Display.

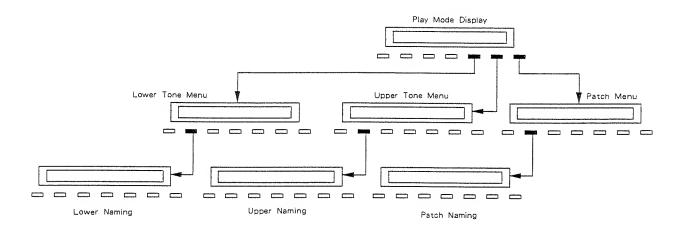

Step 2 Push the appropriate Selector Button to move to the letter you wish to change, and the letter flashes.

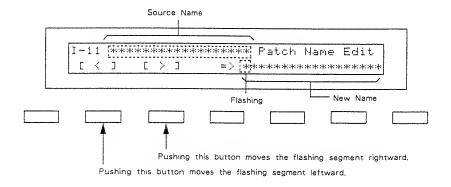

Step 3 Change the letters by either of the following methods.

## [Using the Joystick/Increment Button, Decrement Button]

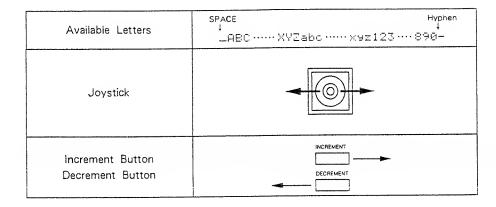

## [Using the Ten Key Pad]

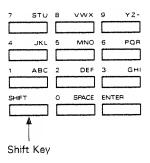

#### Assigning a number

Push the key that is marked with the number you want once.

#### Assigning a capital letter

Push the key that includes the letter you want several times, until the correct letter appears.

#### Assigning a small letter

While holding the Shift  $\overline{K}$ ey down, push the the key that includes the letter you want, (as for capital letters.)

#### Space / Hyphen

Push the 0 key twice for a space. Push the 9 key four times for a hyphen.

## Step 4 Repeat Steps 2 and 3 as many times as necessary.

## 3 TONE PARAMETERS

This section describes all about the Tone Parameters.

Each Display is numbered as shown in the Edit Map.

\* The parameters which can be set with the Ten Key Pad have the 10 key marks as shown below.

10 key

#### 1. COMMON PARAMETERS

#### a. Structure

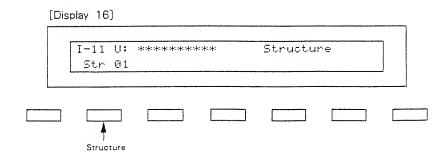

Structure Number 10 key

Select one of the following seven Structures.

S (Synthesizer Sound Generator)
P (PCM Sound Generator)
R (Ring Modulator)

| Structure<br>Number | Partial<br>1 | Partial<br>2 | Combination of two Partials                   | Block Diagram                          |
|---------------------|--------------|--------------|-----------------------------------------------|----------------------------------------|
| 1                   | S            | S            | Mixture of Partial 1 and Partial 2.           | S ———————————————————————————————————— |
| 2                   | S            | S            | Mixture of Partial 1 and ring—<br>modulation. | S R                                    |
| 3                   | Р            | S            | Mixture of Partial 1 and Partial 2.           | P ———————————————————————————————————— |
| 4                   | Р            | S            | Mixture of Partial 1 and ring-<br>modulation. | P R                                    |
| 5                   | S            | Р            | Mixture of Partial 1 and ring-<br>modulation. | S R                                    |
| 6                   | Р            | Р            | Mixture of Partial 1 and Partial 2.           | P ———————————————————————————————————— |
| 7                   | Р            | Р            | Mixture of Partial 1 and ring—<br>modulation. | P R                                    |

## b. P-ENV

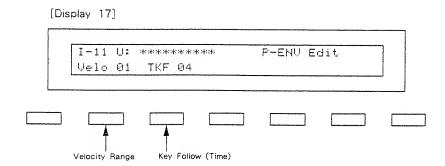

## ● Velocity Range 10 key

This sets the maximum effect of the velocity that controls the pitch of the P-ENV. 0 to 2 are valid. At higher values, the keybord velocity has a greater, effect on the envelope...

## ● Key Follow (Time) 10 key

This sets the time of the P-ENV depending on the key played 0 to 4 are valid. Higher values change the time more drastically.

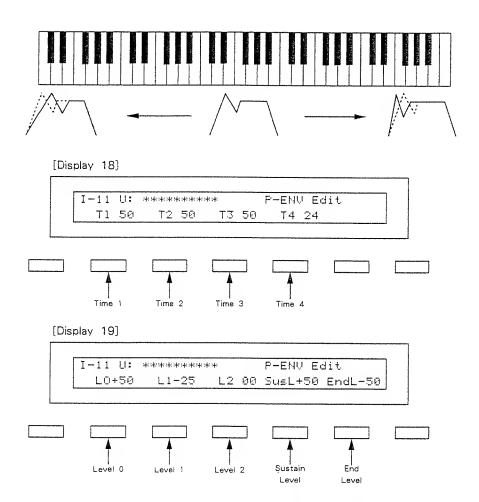

The envelope curve is determined by times and levels.

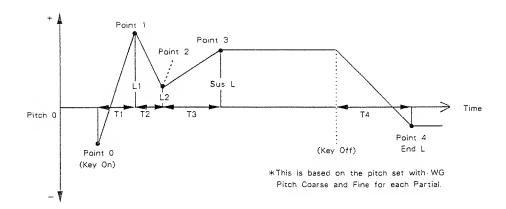

#### Time 1 10 key

This sets the time needed from point 0 (the moment the key is pressed) to point 1. 0 to 50 are valid.

#### Level 0

This sets the pitch created the moment a key is pressed from -50 to +50.

#### Time 2 10 key

This sets the time needed from point 1 to point 2. 0 to 50 are valid.

#### Level 1

This sets the pitch of the point 1 from -50 to +50.

#### Time 3 10 key

This sets the time needed from point 2 to point 3. 0 to 50 are valid.

#### Level 2

This sets the pitch of the point 2 from -50 to +50.

#### Sustain Level

This sets the pitch of point 3 from -50 to +50.

#### Time 4 10 key

This sets the time needed from the moment the key is released to point 4. 0 to 50 are valid.

#### ● End Level

This sets the pitch of point 4 from -50 to +50.

\*If the Levels of two adjacent points are set to similar values, the time between these two points may prove to be shorter than what is actually set, or even zero.

| Velocity Range | Level | Range       |
|----------------|-------|-------------|
| 0              | +50   | +1 octave   |
| 0              | -50   | -1 octave   |
| 1              | +50   | +1.5 octave |
|                | -50   | -1.5 octave |
| 2              | +50   | +2 octave   |
|                | -50   | -2 octave   |

#### c. Pitch Modulation

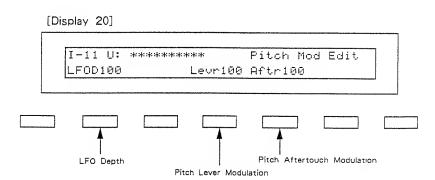

\*Depending on how the LFO in WG modulation (Display 27) is set, the vibrato set here may have no effect at all. Higher values deepen the effect.

#### ● LFO Depth 10 key

This sets the depth of LFO-1, that controls the WG pitch. 0 to 100 are valid.

## Pitch Lever Modulation 10 key

This sets the sensitivity of the vibrato depth controlled by the bender lever from 0 to 100. Higher values deepen the effect.

#### Pitch Aftertouch Modulation 10 key

This sets the sensitivity of the vibrato depth controlled by aftertouch from 0 to 100. Higher values deepen the vibrato effect.

#### d. LFO

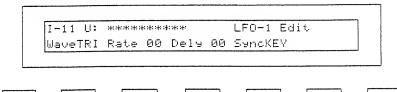

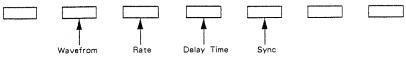

\*The peremeters of LFO-2 (Displey 22) and LFO-3 (Display 23) can be set like LFO-1, except for a few parameters.

#### Waveform

[Display 21-23]

This selects the waveform of the LFO.

| Display        | Waveform                   |
|----------------|----------------------------|
| TRI (Triangle) | <b>&gt;</b>                |
| SAW (Sawtooth) | 77                         |
| SQU (Square)   |                            |
| RND (Random)   | Waveform changes randomly. |

#### Rate 10 key

This sets the rate (frequency) of the LFO from 0 to 100. Higher values quicken the rate.

#### ● Delay Time 10 key

This sets the time needed for the LFO to appear, from the moment a key is pressed. 0 to 100 are valid. Higher values increase the delay time.

#### Sync

This selects the timing of the LFO oscillation as follows.

| Display | Description                                                                                                    |  |
|---------|----------------------------------------------------------------------------------------------------|--|
| OFF     | LFO does not sync to the keyboard.                                                                                     |  |
| ON      | When a key is played after all keys have been released, the LFO begins its wave generating process form the beginning. |  |
| KEY     | LFO begins its wave generation form the beginning each time a new key is played.                                       |  |

\*For LFO-2 and LFO-3, "KEY" cannot be selected.

#### e. Equalizer

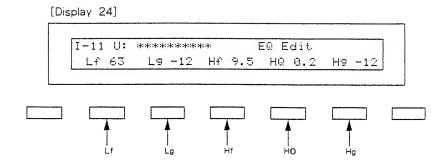

In the equalizer section, the frequency characteristic of the sound can be modified.

The Equalizer consists of the following parameters.

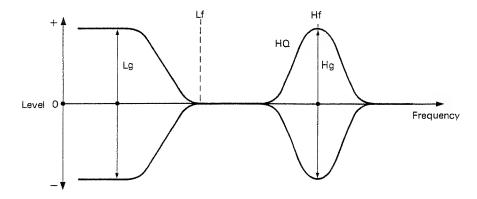

#### ● Lf

This sets the frequency where the gain is altered in the low to middle range. 63Hz to 840Hz (16 points) are valid.

#### ● Lg

This sets the gain of the lower Frequencies in 1dB steps, from -12 to +12dB (25 points). "+" settings raise the gain, and "-" settings lower it.

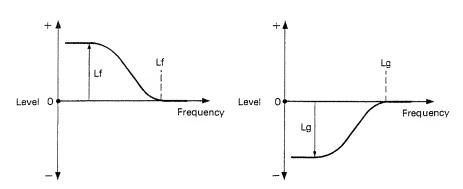

#### Hf

This sets the frequency where the gain is altered in the middle to high range, from 250Hz to 9.5kHz (22 points).

#### ● HQ

This sets the width of the frequency band where the gain is boosted or cut from 0.3 to 6.0 (9 points). With a higher value, the frequency band is narrower, and vice versa.

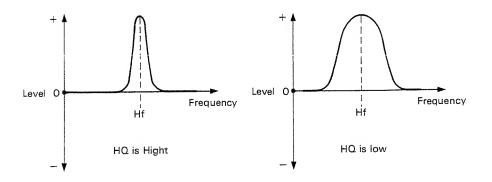

#### ● Hg

This sets the gain of the Hf frequency from -12 to +12dB (in 1dB step, 25 points). "+" settings raise the gain and "-" settings lower it.

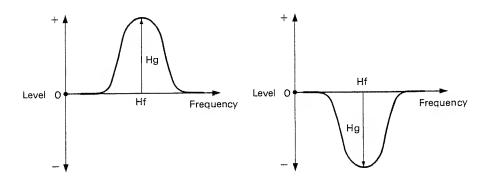

#### f. Chorus

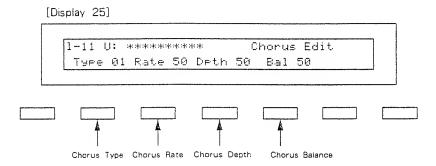

#### Ochorus Type 10 key

This selects one of the 8 basic chorus effects.

| 1 | Chorus 1        |
|---|-----------------|
| 2 | Chorus 2        |
| 3 | Flanger 1       |
| 4 | Flanger 2       |
| 5 | Feedback Chorus |
| 6 | Tremolo         |
| 7 | Chorus Toremolo |
| 8 | Dimension       |
|   | ,               |

#### O Chorus Rate 10 key

This sets the rate of the chorus effect, from 0 to 100. Higher values quicken the rate.

#### Chorus Depth 10 key

This sets the depth of the chorus effect, from 0 to 100. Higher values deepen the effect.

#### Chorus Balance 10 key

This sets the volume balance of the chorus sound and normal sound, from 0 to 100.

#### 2. PARTIAL PARAMETERS

#### [Restriction of the available parameters caused by Structure]

Depending on what Structure is used, the available parameters may be different. So, first check the Structure number shown in the Partial Display, then set the parameters.

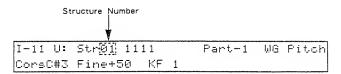

(1) In some Structures, some parameters included in a Partial that uses a PCM sound generator are invalid. The following mark is shown when the parameters apply even for PCM sounds.

#### PCM

(2) In some Structures which use Ring Modulation, some parameters in Partial 2 will automatically become the same as for Partial 1. Therefore, the values shown in the Display are irrelevant with the actual values. The following mark is shown for such parameters.

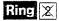

#### a. WG Pitch

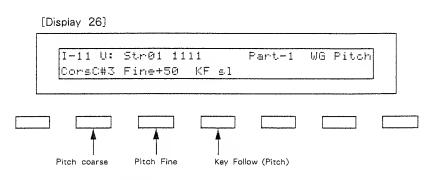

#### Pitch Coarse PCM

This sets the standard pitch of a Partial in semi-tone steps from C1 to C7.

\*The standard pitch is the pitch at C4 (middle C) key.

#### Pitch Fine PCM

The standard pitch can be altered over about  $\pm 50$ cents from -50 to +50.

## ● Key Follow (Pitch) PCM

Usually, the keyboard of a synthesizer assigns a semi-tone to each key. This parameter can change the pitch ratio as shown below.

The value represents how many octaves are changed over 12 keys.

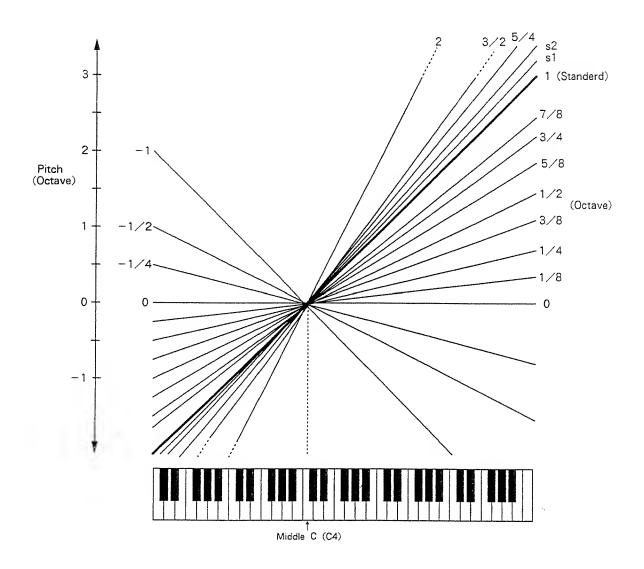

- st s1 or s2 may be selected for slightly stretching octaves.
  - s1: Pitch 1 cent higher than one octave.
  - s2: Pitch 5 cents higher than one octave.

#### b. WG Modulation

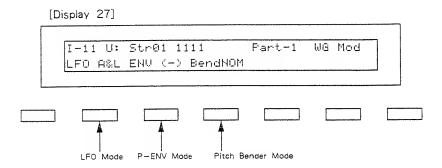

## ● LFO Mode PCM

This selects one of the following four vibrato modes.

| Display | Description                                                  |  |
|---------|--------------------------------------------------------------|--|
| OFF     | No vibrato is obtained.                                      |  |
| (+)     | Vibrato is on.                                               |  |
| (-)     | Vibrato is on but inverted.                                  |  |
| A&L     | Vibrato can be obtained only by Aftertouch and Bender Lever. |  |

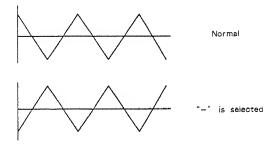

## ●P-ENV Mode PCM

This selects one of the following three modes, determining how the pitch is controlled by P-ENV.

| Display | Description  No alteration.                  |  |
|---------|----------------------------------------------|--|
| OFF     |                                              |  |
| (+)     | Pitch changes with the set P-ENV curve.      |  |
| (-)     | Pitch changes with the P-ENV curve inverted. |  |

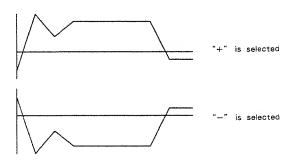

## Bender Mode PCM

This selects how the pitch is controlled by the bender lever as follows.

| Diaplay                                                                                                    | Description  No pitch alteration by moving the Lever right or the left. |  |
|----------------------------------------------------------------------------------------------------|-------------------------------------------------------------------------|--|
| OFF                                                                                                    |                                                                         |  |
| KEY  Pitch changes within the Benderange, set in Patch Factors, plukey Follow (Pitch) of WG. (See example shown right.) |                                                                         |  |
| NOM                                                                                                    | Pitch changes within the Bender range, set in Patch Factors.            |  |

#### [Example]

If the Bender renge is set to 12 (1 octave), and the Key Follow (Pitch) of WG is set to 2, the maximum pitch change caused by moving the Bender lever is 2 octaves. When the Key Follow (Pitch) of WG is set to zero, there is no pitch change caused by the Bender lever.

#### c. WG Waveform

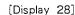

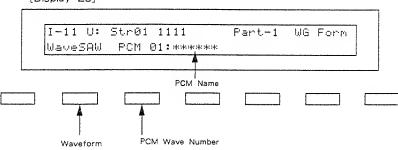

#### Waveform

This selects the waveform of the synthesizer sound generator.

| Display        | Waveform |
|----------------|----------|
| SQU (Square)   |          |
| SAW (Sawtooth) | 77       |

\*A sawtooth waveform is produced by processing a square waveform at the TVF, that is, all the waveforms are square at WG even when a sawtooth is selected.

## ● PCM Wave Number PCM 10 key

This selects one of the 100 different sampled waves of the PCM sound generator. Each sample is named (PCM name) as shown on the next page:

- 1~47 (One—Shot sounds are programmed.)
- 48~76 (Looped sounds are programmed.)
- $\bullet$  77~100 (Some of the sounds 1 to 76, are combined and looped.)

| Number   | Display | PCM Name          | Number | Display | PCM Name                |
|----------|---------|-------------------|--------|---------|-------------------------|
| 1        | Marmba  | Marimba           | 51     | EP_lp1  | Electric Piano (Loop 1) |
| 2        | Vibes   | Vibraphone        | 52     | EP_lp2  | Electric Piano (Loop 2) |
| 3        | Xylo1   | Xylophone 1       | 53     | CLAV1p  | Clavi (Loop)            |
| 4        | Xylo2   | Xylophone 2       | 54     | HC_ip   | Harpsichord (Loop)      |
| 5        | Log_Bs  | Log Bass          | 55     | EB_Ip1  | Electric Bass (Loop 1)  |
| 6        | Hammer  | Hammer            | 56     | AB_lp   | Acoustic Bass (Loop)    |
| 7        | JpnDrm  | Japanese Drum     | 57     | EB_lp2  | Electric Bass (Loop 2)  |
| 8        | Kalmba  | Kalimba           | 58     | EB_lp3  | Electric Bass (Loop 3)  |
| 9        | Pluck1  | Pluck 1           | 59     | EG_lp   | Electric Guitar (Loop)  |
| 10       | Chink   | Chink             | 60     | CELLIP  | Cello (Loop)            |
| 11       | Agogo   | Agogo             | 61     | ViOLip  | Violine (Loop)          |
| 12       | 3angle  | Triangle          | 62     | Reedip  | Leed (Loop)             |
| 13       | Beils   | Beil's            | 63     | SAXIp1  | Sax (Loop 1)            |
| 14       | Nails   | Nail File         | 64     | SAXIp2  | Sax (Loop 2)            |
| 15       | Pick    | Pick              | 65     | Aah_lp  | Aah (Loop)              |
| 16       | Lpiano  | Low Piano         | 66     | Ooh Ip  | Ooh (Loop)              |
| 17       | Mpiano  | Mid Piano         | 67     | Manip1  | Male (Loop 1)           |
| 18       | Hpiano  | High Piano        | 68     | Spect1  | Spectrum 1 (Loop)       |
| 19       | Harpsi  | Harpsichord       | 69     | Spect2  | Spectrum 2 (Loop)       |
| 20       | Harp    | Harp              | 70     | Spect3  | Spectrum 3 (Loop)       |
| 21       | OrgPrc  | Organ Percussion  | 71     | Spect4  | Spectrum 4 (Loop)       |
| 22       | Steel   | Stee! Strings     | 72     | Spect5  | Spectrum 5 (Loop)       |
| 23       | Nylon   | Nylon Strings     | 73     | Spect6  | Spectrum 6 (Loop)       |
| 24       | Eguit1  | Electric Guiter 1 | 74     | Spect7  | Spectrum 7 (Loop)       |
| 25       | Eguit2  | Electric Guitar 2 | 75     | Manip2  | Male (Loop 2)           |
| 26       | Dirt    | Dirty Guitar      | 76     | Noise   | Noise (Loop)            |
| 27       | P_Bass  | Pick Bass         | 77     | Loop01  |                         |
| 28       | Pop     | Pop Bass          | 78     | Loop02  |                         |
| 29       | Thump   | Thump             | 79     | Loop03  |                         |
| 30       | Uprite  | Upright Bass      | 80     | Loop04  |                         |
| 31       | Clarnt  | Clarinet          | 81     | Loop05  |                         |
| 32       | Breath  | Breath            | 82     | Loop06  |                         |
| 33       | Steam   | Steamer           | 83     | Loop07  |                         |
| 34       | FluteH  | High Flute        | 84     | Loop08  |                         |
| 35       | FluteL  | Low Flute         | 85     | Loop09  |                         |
| 36       | Guiro   | Guiro             | 86     | Loop10  |                         |
| 37       | indFit  | Indian Flute      | 87     | Loop11  |                         |
| 38       | Harmo   | Flute Harmonics   | 88     | Loop12  |                         |
| 39       | Lips1   | Lips 1            | 89     | Loop13  |                         |
| 40       | Lips2   | Lips 2            | 90     | Loop14  |                         |
| 41       | Trumpt  | Trumpet           | 91     | Loop15  |                         |
| 42       | Bones   | Trombones         | 92     | Loop16  |                         |
| 43       | Contra  | Contrabass        | 93     | Loop17  |                         |
| 43       | Cello   | Cello             | 94     | Loop18  |                         |
| 45       | VioBow  | Violin Bow        | 95     | Loop19  |                         |
| 46       | Violns  | Violins           | 96     | Loop20  |                         |
| 46       | Pizz    | Pizzicart         | 97     | Loop21  |                         |
| 48       | Drawbr  | Draw bars (Loop)  | 98     | Loop22  |                         |
| 48<br>49 |         | High Organ (Loop) | 99     | Loop23  |                         |
|          | Horgan  |                   | 100    | Loop24  |                         |
| 50       | Lorgan  | Low Organ (Loop)  | 100    | LOOP24  |                         |

#### d. WG Pulse Width

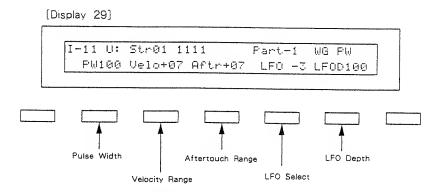

### ● Pulse Width 10 key

A square waveform has exactly the same width, up and down but a Pulse Width waveform has different widths. The ratio of upper width to lower is called pulse width, 0 to 100 are valid for setting the pulse width. Depending on the set pulse width value, the harmonic content of the sound changes greatly.

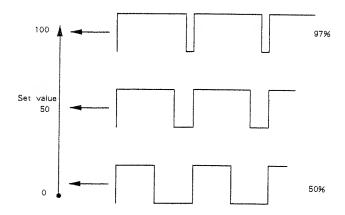

\*When a sawtooth is selected with WG Waveform, pulse width 50% raises the pitch by an octave.

#### Velocity Range

This sets the senitivity of the velocity that controls the pulse width from -7 to +7. With "-" values, the pulse width becomes smaller by playing the keyboard harder, and with "+" values, the pulse width becomes wider by playing the keyboard harder.

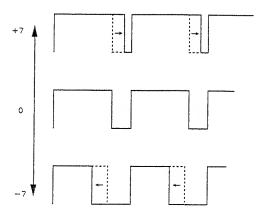

## Aftertouch Range Ring X

This sets the sensitivity of the aftertouch that controls the pulse width from -7 to  $\pm 7$ . With "-" values, the pulse width becomes smaller with stronger aftertouch, and with "+" values, the pulse width becomes wider with stronger aftertouch.

## ● LFO Select Ring 🕱

Pulse Width Modulation (PWM) means changing the pulse width periodically. LFO Select decides which of the LFO's is to be used for modulating the pulse width.

| Display | LFO (Phase) |
|---------|-------------|
| +1      | LFO-1 (+)   |
| -1      | LFO-1 (-)   |
| +2      | LFO-2 (+)   |
| -2      | LFO-2 (-)   |
| +3      | LFO-3 (+)   |
| -3      | LFO-3 (-)   |

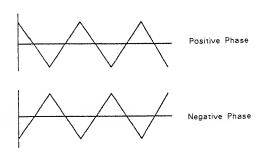

## ● LFO Depth Ring X 10 key

This sets the depth of the PWM from 0 to 100. Higher values deepen the effect.

## e. TVF

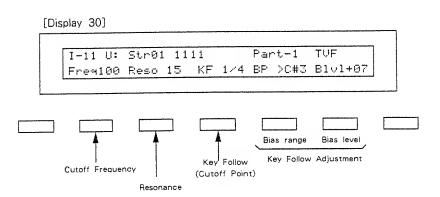

# Cutoff Frequency 10 key

This sets the cutoff point of the TVF from 0 to 100. As you lower the value, higher frequencies are removed and the waveform gradually become an approximation of a sine wave, then the sound will finally fade out.

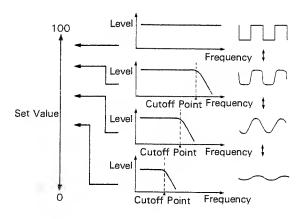

# Resonance 10 key

This boosts the cutoff point from 0 to 30. As you increase the value, specific harmonics are emphasized and the sound will become more unusual, more electronic in nature.

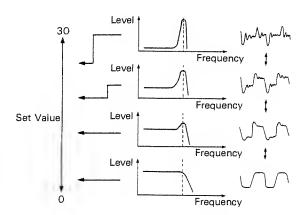

# ◆ Key Follow (Cutoff Point)

Key Follow can change the cutoff point depending on the key played.

Just like the Key follow of WG pitch, the value represents how many octaves change over 12 keys.

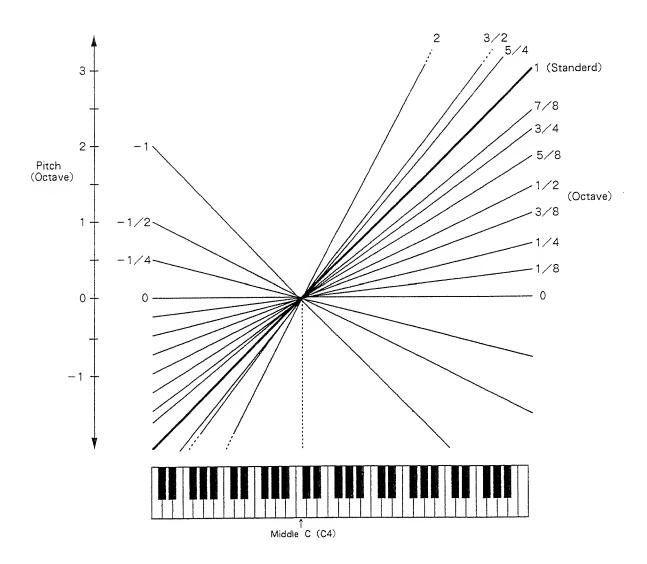

# [Key Follow Adjustment]

You can add a further change (=bias level) to the Key Follow curve, and set the range (bias range) where the bias level is valid.

●The bias range is where the bias level is valid on the keyboard. It can be set with the bias point (where the bias range begings) and bias direction (< or >) from <Al to <C7 and from >Al to >C7 in semi-tone steps.

[e.g.]

>C4 : The bias level is only valid on the keyboard above the C4 key.

<C4 : The bias level is only valid on the keyboard below the C4 key.

The bias level can be set from -7 to +7. "+" values raise the curve, and "-" value lower the curve.

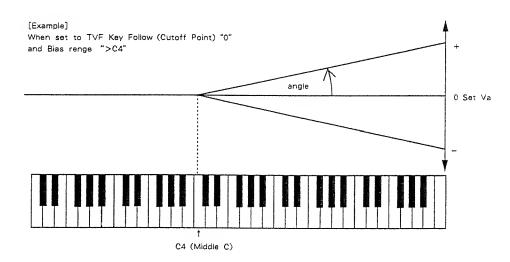

\*The curve in the picture represents the Key Follow value with the bias level added.

#### f. TVF ENV

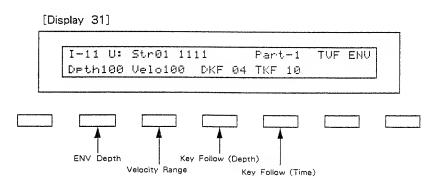

# ● ENV Depth 10 key

This sets the depth of the TVF ENV modulation that changes the TVF Cutoff Point. 0 to 100 are valid. Higher values deepen the effect.

# Velocity Range 10 key

This sets the sensitivity of the velocity that controls the depth of the TVF ENV. 0 to 100 arc valid. At higher values, the effect is deeper by playing harder.

# • Key Follow (Depth) 10 key

This can change the TVF ENV depth depending on the key played. 0 to 4 are valid, higher values change the depth more drastically.

# ● Key Follow (Time) 10 key

This can change the time of the TVF ENV depending on the key played. 0 to 4 are valid, higher values change the time more drastically.

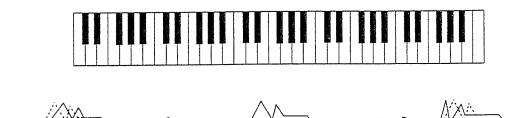

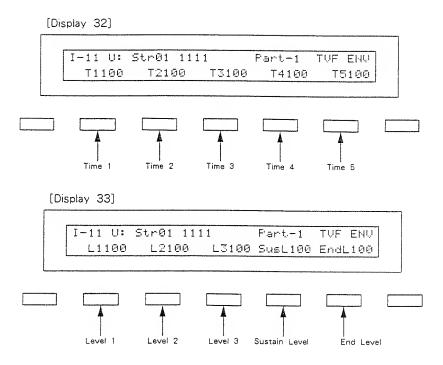

An envelope curve is determined by times and levels.

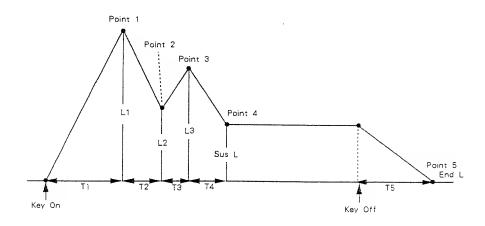

# Time 1 10 key

This sets the time needed to reach point 1 from the moment the key is pressed. 0 to 100 are valid.

# Level 1 10 key

This sets the level of point 1 from 0 to 100.

# Time 2 10 key

This sets the time needed to reach point 2 from point 1. 0 to 100 are valid.

# Level 2 10 key

This sets the level of point 2 from 0 to 100.

#### Time 3 10 key

This sets the time needed to reach point 3 from point 2. 0 to 100 are valid.

# Level 3 10 key

This sets the level of point 3 from 0 to 100.

# Time 4 10 key

This sets the time needed to reach point 4 from point 3. 0 to 100 are valid.

# Sustain Level 10 key

This sets the level of point 4 from 0 to 100.

# Time 5 10 key

This sets the time needed to reach point 5 from the moment the key is released, 0 to 100 are valid.

#### ● End Level

To lower the level after releasing the key, set this to 0, and to raise the level, set it to 100.

 $*\mathsf{The}$  End Level is retained until you release and play the key again.

\*If the Levels of two adjacent points are set to similar values, the time between these two points may prove to be shorter than what is actually set, or even zero.

#### g. TVF Modulation

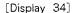

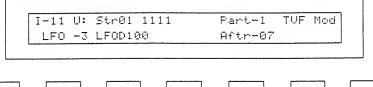

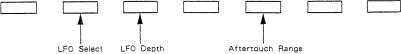

# ● LFO Select Ring 🗵

This selects the LFO that changes the cutoff point periodically (creating growl effects).

| Display | LFO (Phase) |
|---------|-------------|
| +1      | LFO-1 (+)   |
| -1      | LFO-1 (-)   |
| +2      | LFO-2 (+)   |
| -2      | LFO-2 (-)   |
| +3      | LFO-3 (+)   |
| -3      | LFO-3 (-)   |

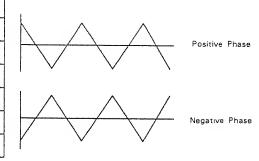

# ● LFO Depth Ring 🕱 10 key

This sets the depth of a growl effect from 0 to 100. Higher values deepen the effect.

# ● Aftertouch Range Ring 🔀

This sets the sensitivity of the aftertouch that controls the cutoff point from -7 to +7. "-" values lower the cutoff point by stronger Aftertouch, and "+" values raise it.

#### h. TVA

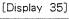

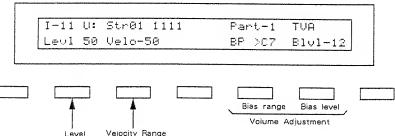

# ● Level PCM 10 key

This sets the volume of a Partial from 0 to 100.

- \*Higher values may cause sound distortion. If so, lower the value.
- \*Even when the Level is set to zero here, the sound may not be completely muted if the TVA ENV curve is high.

#### Velocity Rnage PCM

This sets the sensitivity of the velocity that controls the volume of the sound. -50 to +50 are valid. "-" values lower the level by harder playing, and "+" values raise the level by harder playing.

# [Volume Adjustment] PCM

You can change the overall volume of the keyboard (=bias level) from the set level, and set the range (bias range) where the bias level is valid.

The bias range is where the bias level is valid on the keyboard. It can be set with the bias point (where the bias range begins) and bias direction (< or >) from <A1 to <C7 and from >A1 to >C7 in semi-tone steps.

[e.g.] >C4: The bias level is only valid on the keyboard above the C4

> <C4 : The bias level is only valid on the keyboard below the C4 key.

> The curve (bias level) can be set from -12 to +0. Lower values make the curve steeper.

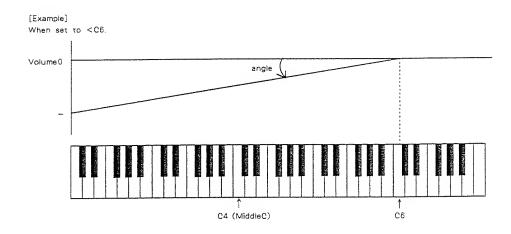

#### i TVA ENV

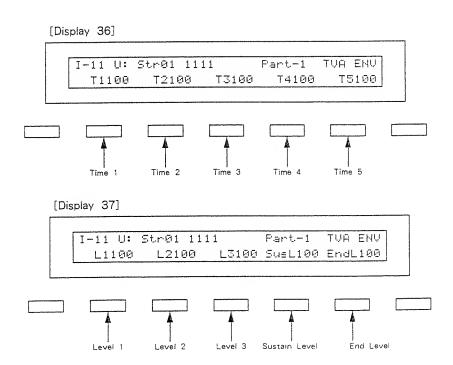

An envelope curve is determined by times and levels.

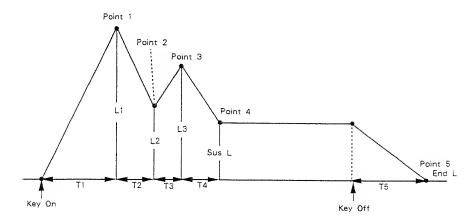

# Time 1 PCM 10 key

This sets the time needed to reach point I from the moment the key is pressed. 0 to 100 are valid.

# ● Level 1 PCM 10 key

This sets the level of point 1 from 0 to 100.

# ● Time 2 PCM 10 key

This sets the time needed to reach point 2 from point 1. 0 to 100 are valid.

# ● Level 2 PCM 10 key

This sets the level of point 2 from 0 to 100.

# Time 3 PCM 10 key

This sets the time needed to reach point 3 from point 2. 0 to 100 are valid.

#### • Level 3 PCM 10 key

This sets the level of point 3 from 0 to 100.

# Time 4 PCM 10 key

This sets the time needed to reach point 4 from point 3. 0 to 100 are valid,

# Sustain Level PCM 10 key

This sets the level of point 4 from 0 to 100.

# ● Time 5 PCM 10 key

This sets the time needed to reach point 5 from the moment the key is released. 0 to 100 are valid.

# ● End Level PCM

To lower the level after releasing the key, set this to 0, and to raise the level, set it to 100. The End Level remains until the key is released and played again. That is, at a value of 100, the sound remains. However, the PCM Sound Generator's One—shot sounds do not remain even when set to 100.

\*If the Levals of two adjacent points are set to similar values, tha time between these two points may prove to be shorter than what is actually set, or even zero.

[Display 38]

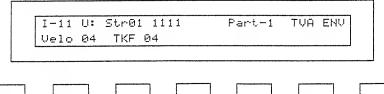

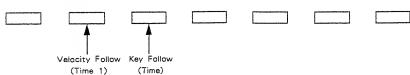

# • Velocity Follow (Time 1) PCM 10 key

This sets the sensitivity of the velocity that controls the "Time 1" of the TVA ENV from 0 to 4. Increasing the sensitivity shortens "Time 1", by stronger playing.

# ● Key Follow (Time) PCM 10 key

This can change the time of the TVA ENV depending on the key played. 0 to 4 are valid. Higher values change the time more drastically.

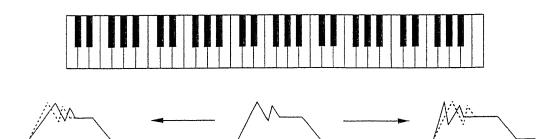

#### j. TVA Modulation

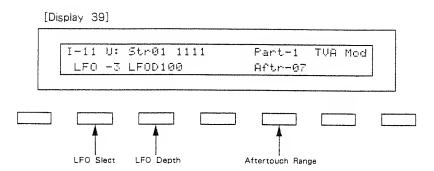

# ● LFO Select Ring 🕱

This selects the LFO that changes the volume periodically (tremolo effects).

| Display | LFO (Phase) |
|---------|-------------|
| +1      | LFO-1 (+)   |
| -1      | LFO-1 (-)   |
| +2      | LFO-2 (+)   |
| -2      | LFO-2 (-)   |
| +3      | LFO-3 (+)   |
| -3      | LFO-3 (-)   |

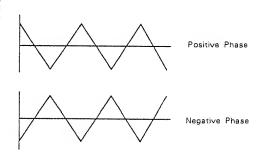

# ● LFO Depth Ring 🔀 10 key

This sets the depth of the tremolo effect from 0 to 100. Higher values deepen the effect.

# ● Aftertouch Range Ring 🔀

This sets the sensitivity of the aftertouch that controls the volume from -7 to +7. "-" values lower the volume by stronger aftertouch, and "+" values increase the volume by stronger aftertouch.

# 4 WRITING

The edited data does not automatically rewrite the previous data, and therefore will be erased when a different Patch is selected, or the unit is turned off. To retain the edited data, take the following writing procedure, either into the internal memory or onto a Memory Card.

\*When using a Memory Card (RAM) for the first time, be sure to write the data in the internal memory onto the Memory Card as shown in "Patch Transfer to the Memory Card" on page 65. If you take the writing procedure without doing this, the Display shows "Illegal Card" for a few seconds and writing is not done. This "Illegal Card" message is also shown when you are using a Mmeory Card that contains the data other than D-50's.

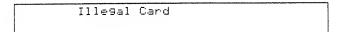

#### [SELECTING A MEMORY LOCATION]

Writing a new Patch inevitably erases an existing Patch, so you may wish to listen to several Patches before deciding which Patch should be sacrificed for the new Patch. You can do it using the Compare Button.

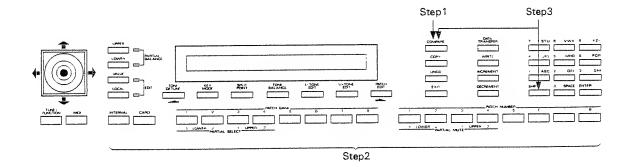

#### Step 1 Push the Compare Button.

The Display responds as shown below.

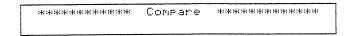

- Step 2 As you change Patches, listen to the sound, selecting the Patch Number to be erased.
- Step 3 WHILE HOLDING THE SHIFT KEY DOWN, push the Compare Button.
  This recalls the edited data at the selected Patch Number.

# [WRITING PROCEDURE]

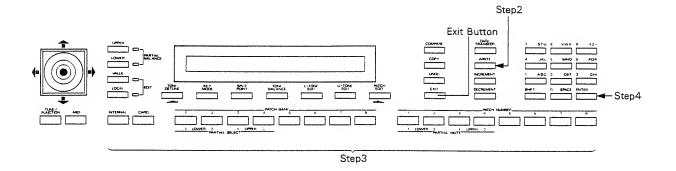

Step 1 Set Memory Protect to OFF.

- ullet To write the data into the internal memory, set the Memory Protect of the D-50 to OFF as follows.
- 1: Push the Tune/Function Button.

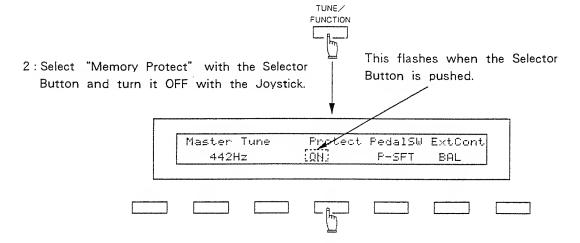

ullet To write the data onto the optional Memory Card (M-256D), set the Protect Switch of the Memory Card to OFF as follows.

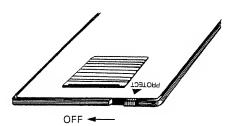

#### Step 2 Push the Write Button.

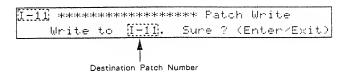

# Step 3 If you wish to rewrite the Patch, skip the following two procedures and go to step 4, but if you wish to write the edited Patch to a different Patch number, change the destination Patch number as follows.

- lacktriangle To write the Patch into the internal memory of the D-50, push the Internal Button, and to write onto the Memory Card, push the Card Button.
- Assign the Bank and Number of the destination Patch by using the Patch Button.

To leave the writing mode, simply push the Exit Button.

#### Step 4 Push the Enter Key.

When the writing is completed, the Display responds as shown below, and then returns to Play mode.

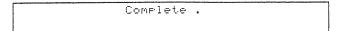

\*If the Display does not respond as above, see "Error Messages" on page 74, and repeat the writing procedure carefully.

# Step 5 Return the Memory Protect to ON. (As in Step 1.)

- \*Memory Protect is the function that protects the existing data from accidental erasure. Be sure to set the Memory Protect ON except when writing new data.
- \*When the unit is turned off and on again, the Memory Protect is automatically returned to the ON position.

# 5 MIDI

Please Read the separate booklet "MIDI" as well as the following explanation on MIDI.

#### 1. CONNECTION

• The D-50 controlling an external MIDI device.

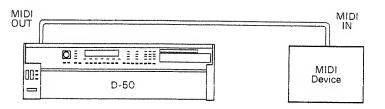

• An external MIDI device controlling the D-50

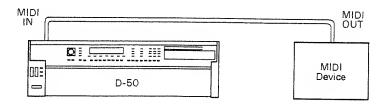

Using the MIDI THRU Connector

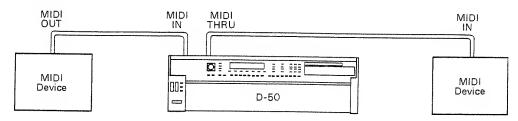

\*An exact copy of the signal fed into the MIDI IN is sent through the MIDI THRU. Using the MIDI THRU, therefore, more than one MIDI device can be controlled. Technically speaking, many devices can be controlled through MIDI THRU's, but in practice, connecting more than a few devices would cause various complications. To connect several devices, use the optional MIDI Output Selector MPU-105.

 $\star \, {\sf The}$  signal fed into the MIDI IN is not sent from the MIDI OUT.

#### 2. SETTING MIDI FUNCTIONS

You can change the settings of the MIDI Functions as follows.

# a MIDI Functions commonly set for all Patches

Push the MIDI Button to call MIDI Functions, and select one of the four Displays [MIDI 1 to 4] with the Scroll Button.

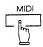

In each Display, several MIDI Functions can be set. Call the function you wish to change with the appropriate Selector Button, then change the value with the Joystick / Increment and Decrement Buttons.

\*The MIDI Function you have set is automatically written into memory, and therefore is retained even after the unit is turned off.

#### [MIDI - 1]

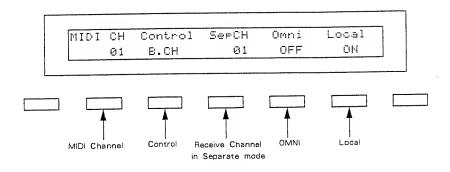

#### MIDI Channel

This sets the Basic Channel (MIDI channel on which the D-50 receives and transmits messages) from 1 to 16.

The transmit channel can be set to a different number from the Basic Channel individually for each Patch (See page 56).

#### Control

This determines how to receive messages from an external MIDI device.

#### [B.CH] Basic Channel mode

When the D-50 is being controlled in Mono mode, it receives the Voice Messages (except for Note Event, Pitch Bender) on the Basic Channel from the external device.

#### [G.CH] Global Channel mode

When the D-50 is being controlled in Mono mode, by an extarnal device that has a Global Channel (one number smaller than the basic channel) it can receive all the Voice Messages (except for Note Event, Pitch Bender) on the Global Channel.

#### [MdeOFF] Mode Message OFF mode

In this mode, the D-50 does not receive the Mode messages from the external MIDI device, but is assigned to the Key mode as set on the D-50.

\*How the above Control mode actually changes the Key mode set on the D-50 is explained on page 57 "Key Mode Alteration".

#### Receive Channel in Mono Mode

When Separate (Solo) mode is selected (see page 21 in the Basic Course), the Upper and Lower Tones can be controlled on different channels. The Lower Tone is controlled by the basic channel, and the Upper Tone is controlled by the receive channel set here. (The D-50's keyboard can control only the Upper Tone.) 1 to 16 are valid for receive channel. The receive channel of each Patch can be set to a different number from the channel set here. (See page 56)

#### OMNI

OMNI ON allows you to control the D-50 regardless of the MIDI channel of the external MIDI device.

#### Local

Local OFF separates the keyboard section from the synthesizer section in the D-50. Therefore, Performance information is sent from the MIDI OUT, but the D-50 does not make any sound. The Performance information fed into the MIDI IN, however, can control the D-50's synthesizer section.

#### [MIDI-2]

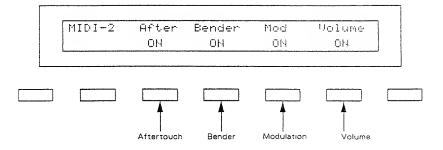

#### Aftertouch

To receive or transmit Aftertouch messages, set this to ON.

#### Bender

To receive or transmit Bender messages, set this to ON.

#### Modulation

To receive or transmit Modulation messages, set this to ON.

#### Volume

To receive or transmit Volume messages, set this to ON.

#### [MIDI-3]

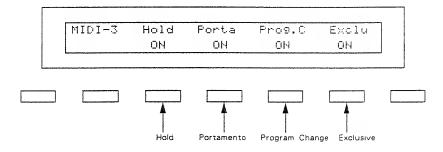

#### Hold

To receive or transmit Hold messages, set this to ON.

#### Portamento

To receive or transmit Portamento messages, set this to ON.

#### Program Change

To receive or transmit Program Change messages, set this to ON. Program Change Numbers correspond to the D-50's Patches as shown in the table on the next page. The program change number to be transmitted can be set for each Patch separately (see page 56). Program change messages are transmitted only when a Patch is selected by operating the D-50's panel buttons, or when the Program change number to be transmitted is altered also on the D-50's panel. In other words, Program change messages are not transmitted by Patch Shift with the pedal switch, or by patch selection with the program change messages sent from an external device.

| Memory   | Number | 1        | 2   | 3   |     | -   |     |     |     |
|----------|--------|----------|-----|-----|-----|-----|-----|-----|-----|
| Memory   | Bank   | <u>'</u> | 2   | 3   | 4   | 5   | 6   | 7   | 8   |
|          | 1      | 1        | 2   | 3   | 4   | 5   | 6   | 7   | 8   |
| ļ        | 2      | 9        | 10  | 11  | 12  | 13  | 14  | 15  | 16  |
|          | 3      | 17       | 18  | 19  | 20  | 21  | 22  | 23  | 24  |
| Internal | 4      | 25       | 26  | 27  | 28  | 29  | 30  | 31  | 32  |
|          | 5      | 33       | 34  | 35  | 36  | 37  | 38  | 39  | 40  |
|          | 6      | 41       | 42  | 43  | 44  | 45  | 46  | 47  | 48  |
|          | 7      | 49       | 50  | 51  | 52  | 53  | 54  | 55  | 56  |
|          | 8      | 57       | 58  | 59  | 60  | 61  | 62  | 63  | 64  |
|          | 1      | 65       | 86  | 67  | 68  | 69  | 70  | 71  | 72  |
|          | 2      | 73       | 74  | 75  | 76  | 77  | 78  | 79  | 80  |
| İ        | 3      | 81       | 82  | 83  | 84  | 85  | 86  | 87  | 88  |
| Card     | 4      | 89       | 90  | 91  | 92  | 93  | 94  | 95  | 96  |
| 02.0     | 5      | 97       | 98  | 99  | 100 | 101 | 102 | 103 | 104 |
|          | 6      | 105      | 108 | 107 | 108 | 109 | 110 | 111 | 112 |
|          | 7      | 113      | 114 | 115 | 116 | 117 | 118 | 119 | 120 |
|          | 8      | 121      | 122 | 123 | 124 | 125 | 126 | 127 | 128 |

\*0 to 127 Program changes can be sent.

#### Exclusive

To receive or transmit Exclusive messages (Roland ID Number only), set this to "ON" or "P-Dump".

Normally, this is set to "ON". "P-Dump" (Patch Dump) should be selected to record patch data into a device that can record Exclusive Messages, such as a computer, the MC-500 (microcomposer), etc. When set to "P-Dump", the Patch you select is transmitted to an external device. However, it cannot be transmitted by Patch Shift with the pedal switch, or by patch selection with the Program change messages sent from an external device.

[MIDI-4]

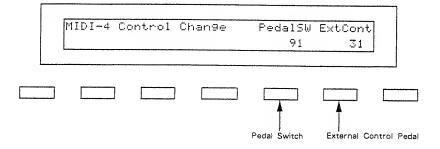

The external MIDI device can be controlled with the pedal switch or external control pedal.

#### Pedal Switch

With the pedal switch, the Controls from 64 to 95 can be controlled. See the MIDI Implementation Chart at the back of the owner's manual.

#### External Control Pedal

With the external control pedal, Controls from 0 to 31 can be controlled. See the MIDI Implementation Chart at the back of the owner's manual.

#### b. MIDI Functions individually set for each Patch

\*The edited data does not automatically rewrite the previous Patch, and therefore will be erased when a different Patch is selected, or the unit is turned off. To retain the edited data, take the appropriate writing procedure explained on page 48 "Writing".

Call the MIDI Display (Display 10) in the Patch Factor menu, then call the necessary parameter with the Selector Button, and set the value with the Joystick/Increment and Decrement Buttons.

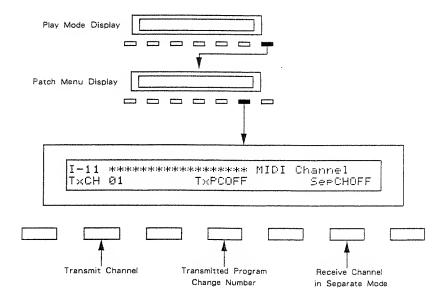

#### Transmit Channel

The transmit channel of each Patch can be set to a different number from the basic channel. B and 1 to 16 are valid. At B, the channel number is the same as the Basic Channel.

#### ● Transmitted Program Chnage Number

A program change number to be transmitted can be set for each Patch individually. OFF and 1 to 100 are valied. At OFF, the program change number preprogramed in each Patch shown in the table on page 55 is transmitted.

#### Receive Channel in Separate Mode

A receive MIDI channel in Separate mode can be set for each Patch individually. OFF and 1 to 100 are optional. At OFF, the receive channel set in "MIDI Functions commonly set for all Patches" on page 53 is used.

# 3. KEY MODE ALTERATION

When the D=50 is being controlled by an external MIDI device, the Key mode selected in each Patch affects how the Tones are played and how the Control messages run as shown in the following pictures.

· Only Program Change Message 👺 Basic Channel

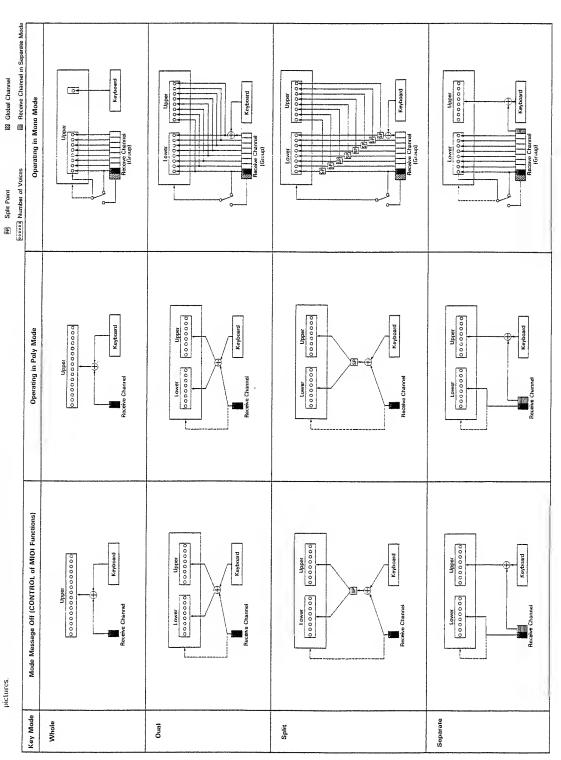

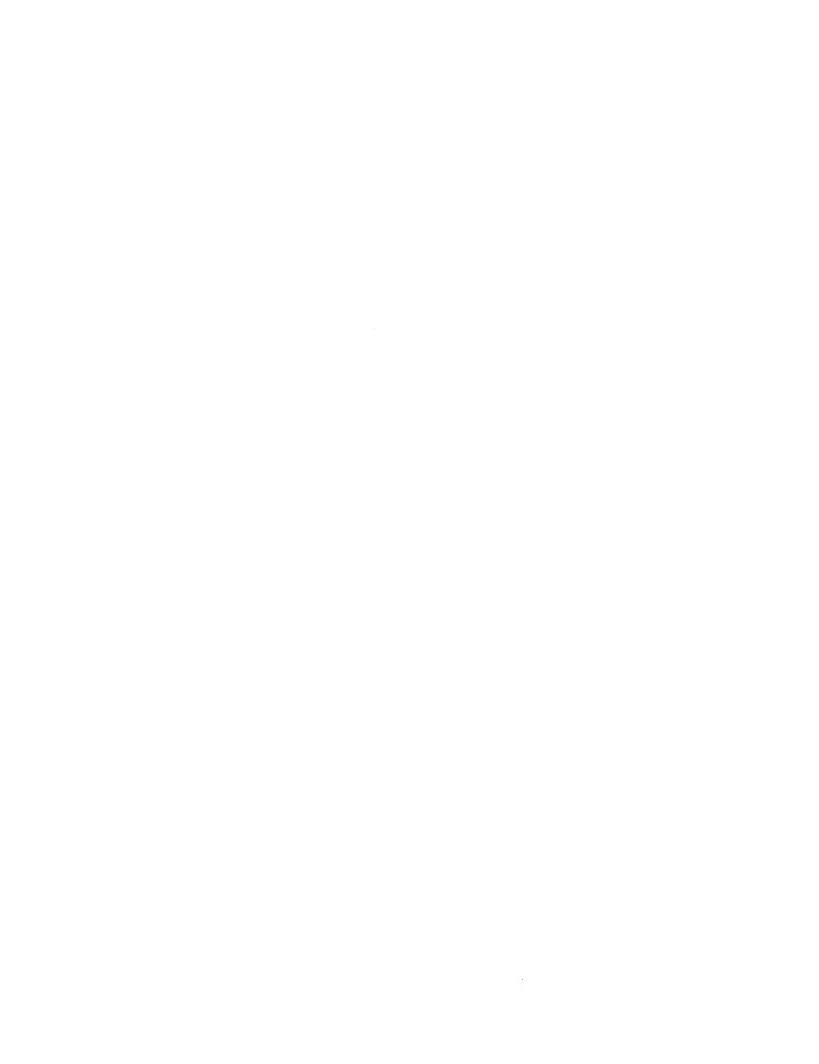

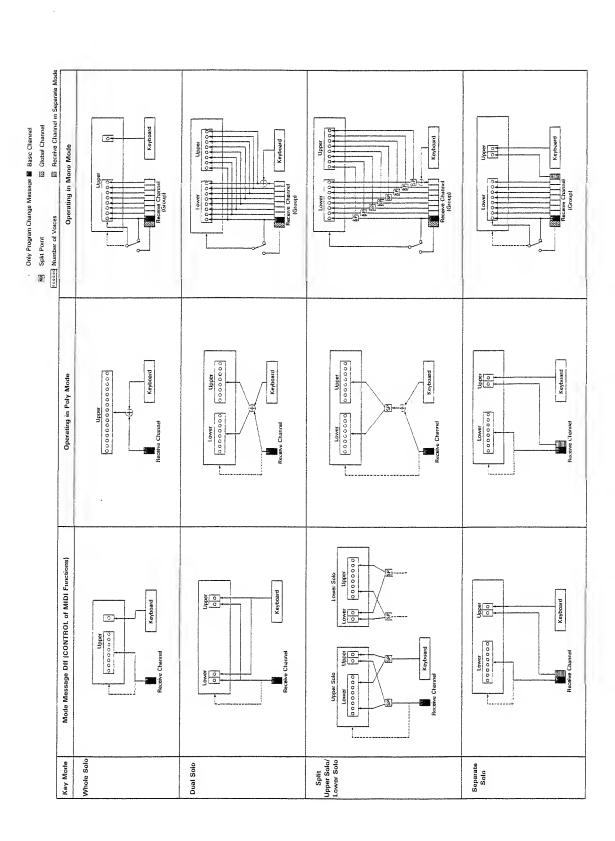

# 4. DATA TRANSFER WITH MIDI

Using the Roland MIDI Exclusive messages, the data can be transferred from one D-50 to another D-50. Sending data is called Bulk Dump, and receiving data is called Bulk Load.

The Bulk Dump and Bulk Load processes function whether the Exclusive switch in the MIDI Functions is ON or OFF.

There are two methods of data transfer via MIDI: Handshake and One-way.

Handshake allows you to verify whether the receiver is ready to receive the data, while one—way transmits the data without confirming the condition of the receiver. The D-50 can select either of the two methods.

#### CONNECTION

#### (Handshake Connection)

# MIDI MIDI OUT IN OUT Transmitter D-50 Receiver D-50

#### (One-way Connection)

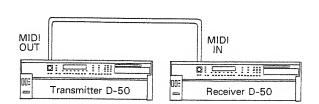

- step 1 Set the Basic Channel of the receiver to the same number as the transmitter's.
- step 2 Set the Memory Protect of the receiver to OFF.(See page 49)
- step 3 Push the Transfer Buttons on both the transmitter and receiver devices.

step 4 Set the receiver to the awaiting signal mode.

#### Handshake Mode

1) Select "B. Load" with the corresponding Selector Button.

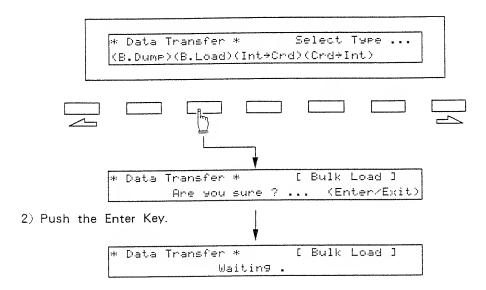

#### ● One-way Mode

1) While holding the Data Transfer Button down, push the Selector Button that corresponds to "B. Load".

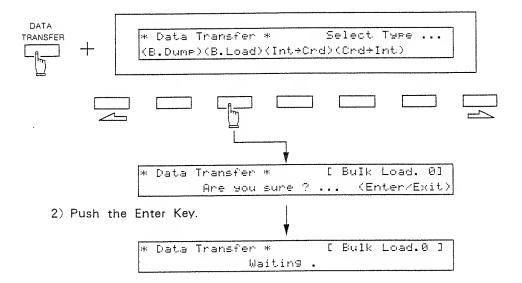

#### step 5 Set the transmitter to the signal-sending mode.

#### Handshake Mode

Select "B. Dump" with the corresponding Selector Button.

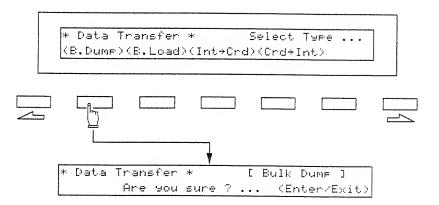

#### ● One-way Mode

While holding the Data Transfer Button down, push the Selctor Button that corresponds to "B. Dump".

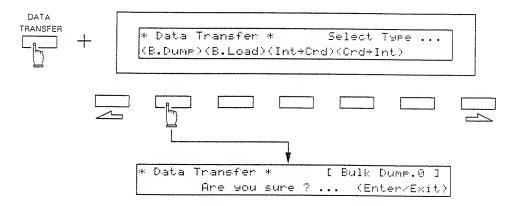

step 6 Push the Enter Key on the transmitter, and the data is transferred.

When the data is correctly transferred, the Diplay responds as shown below.

| ● Handshake Mode<br>[Transmitter] | • One—way Mode [Transmitter]                    |
|-----------------------------------|-------------------------------------------------|
| * Data Transfer *                 | * Data Transfer * [ Bulk Dump.O ]<br>Complete . |
| [Receiver]                        | [Receiver]                                      |
| * Data Transfer *                 | * Data Transfer * [ Bulk Load.O ]  Complete .   |

 $\star$  When the data fails to be transferred correctly, the Display responds with :

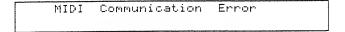

Push the Exit Button, then check if the connections are correctly and securely made.

- step 7 To return the Display to the play mode, push the Exit Buttons on both the receiver and transmitter devices.
- step 8 Return the Memory Protect of the receiver to ON.

# 6 DATA TRANSFER WITH MEMORY CARD

The entire Patch data written in the D-50's memory can be saved on the Memory Card, and the data on the Memory Card can be loaded into the D-50's internal memory.

The data (Revcrb Typcs) on the sound library (ROM Memory Card) can be copied to the D-50, or from the D-50 to the optional Memory Card (M-256D).

\* Please be sure to use the specified Memory Card, such as the supplied Memory Card or M-256D.

#### [Available Reverb Types]

A Memory Card can store up to 16 different Reverb Types (17 to 32), as well as 64 Patches. Available Reverb Types differ depending on which Patch is currently in use, Patch in the internal memory or on a Memory Card.

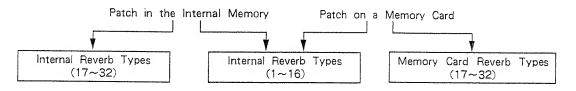

"Patch Trancefer" transfers Reverb Types 17 to 32 at the same time, and "Reverb Type Copy" can copy a Reverb Type to any of the 17 to 32 Reverb Types.

#### 1. PATCH TRANSFER

#### a Patch Transfer to the Memory Card

All the 64 Patches stored in the D-50's internal memory can be saved onto the optional Memory Card (M-256D) at once. At the same time, 17 to 32 Reverb Types are saved.

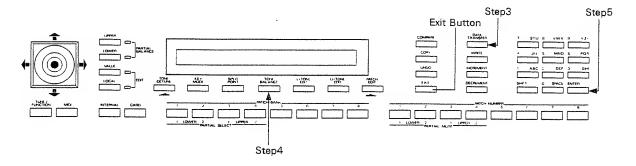

- step 1 Connect the Memory Card to the D-50.
- step 2 Set the Protect Swith on the Memory Card to the OFF position.
- step 3 Push the Data Transfer Button.

| * Data Transfer *    | Select Type     |
|----------------------|-----------------|
| (B.Dump)(B.Load)(Int | .÷Crd)(Crd÷Int) |

step 4 Select "INT -> CARD" with the corresponding Selector Button.

To cancel the data transfer mode, simply push the Exit Button.

\*When you write data onto a Memory Card for the first time, pushing the button will show the following indication for a few seconds, but please carry on the procedure.

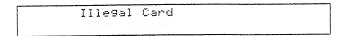

step 5 Hit the Enter Key.

When the data transfer is completed, the Display changes to as below, then returns to the Play Mode indication.

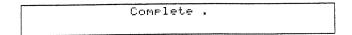

step 6 Return the Protect Switch on the Memory Cartridge to the ON position.

\*When the data fails to be transferred to the Memory Card properly, the Display responds with :

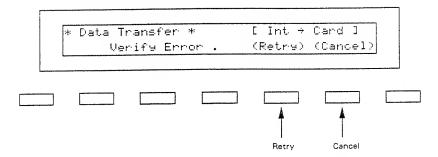

To transfer the data onto the Memory Card again, assign RETRY with the Selector Button and repeat the transfer procedure after carefully reading the instructions of the Memory Card.

To leave this mode, select CANCEL with the Selector Button.

# b. Patch Transfer to the Internal Memory

All the 64 Patches data stored on the Memory Card can be loaded to the D-50's internal memory.

At the same time, Reverb Types (17-32) are loaded.

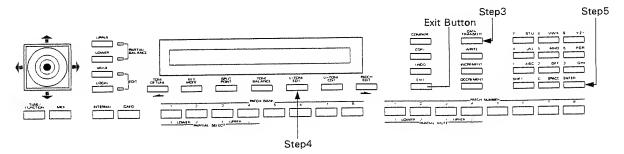

- step 1 Connect the Memory Card to the D-50.
- step 2 Turn the Memory Protect of the D-50 to OFF. (See page 49.)
- step 3 Push the Data Transfer Button.

```
* Data Transfer * Select Type ...
(B.Dump)(B.Load)(Int÷Crd)(Crd÷Int)
```

step 4 Select "CARD → INT" with the corresponding Selector Button.

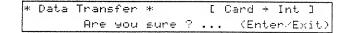

To cancel the data transfer mode, simply push the Exit Button.

step 5 Hit the Enter Key.

When the data transfer is completed, the Display changes as below, then returns to the Play Mode indication.

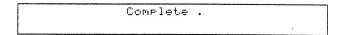

step 6 Return the Memory Protect of the D-50 to ON.

 $\star$ When the data fails to be transferred to the D-50 properly, the Display responds with :

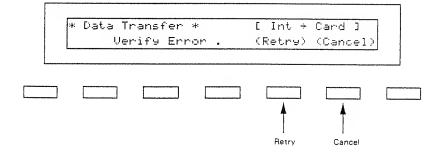

To transfer the data from the Memory Card again, assign RETRY with the Selector Button and repeat the transfer procedure after carefully reading the instructions of the Memory Card.

To leave this mode, select CANCEL with the Selector Button.

#### 2. COPYING A REVERB TYPE

On the optional Sound Library Memory Card (ROM), 32 reverb types (1 to 32) are programmed. 16 (17 to 32) of these reverb types can be copied to the D-50's internal memory. Also, the reverb types written in the D-50's memory can be copied to the optional Memory Card (M-256D).

# a. Copying from a Memory Card to the $D-50\,$

- step 1 Connect the Sound Library Memory Card (ROM) to the D-50.
- step 2 Turn the Memory Protect of the D-50 to OFF. (See page 49.)
- step 3 Call any Patch on the Memory Card.
- step 4 Call the Output Mode Display (Display 8), and select one of the Reverb Types (17 to 32) to be copied.
- step 5 While holding the Shift Key down, push the Write Button.

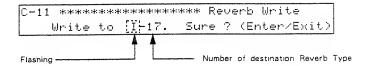

€

- step 6 Push the Internal Button.
- step 7 Push the center Selector Button.(The number of the destination Reverb Type flashes.)
- step 8 Using the Joystcik/Increment and Decrement Buttons, select the destination Reverb Type (17 to 32) to be replaced with the one called from the Memory Card.
- step 9 Hit the Enter Key.
- step 10 Return the Memory Protect to ON.

# b. Copying from the D-50 to a Memory Card

- step 1 Connect the Memory Card (M-256D) to the D-50.
- step 2 Set the Protect Switch on the Memory Card to the OFF position.
- step 3 Select any Patch in the D-50.
- step 4 Call the Output Mode Display (Display 8), and select one of the Reverb Types (17 to 32) to be copied.
- step 5 While holding the Shift Key down, push the Write Button.

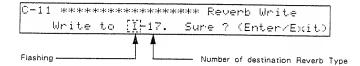

- step 6 Push the Card Button.
- step 7 Push the center Selector Button.(The number of the destination Reverb Type flashes.)
- step 8 Using the Joystick/Increment and Decrement Buttons, select the destination Reverb Type (17 to 32) to be replaced with the one called from the D-50.
- step 9 Hit the Enter Key.
- step 10 Return the Protect Switch to the ON position.

# 7 APPENDIX TABLES

# 1. PATCH FACTOR TABLE

|            |                                |                                                                               | Reference       | Page Number     |
|------------|--------------------------------|-------------------------------------------------------------------------------|-----------------|-----------------|
| Display    | Factor                         | Value                                                                         | Basic<br>course | Advanced course |
| Play Mode  | Key Mode                       | Whole, Dual, Split, Separate, Whole—S, Dual—S, Split—US, Split—LS, Separate—S | 10, 21          | 57              |
|            | Split Point                    | C2, C#2 ··· C7                                                                | 10、22           |                 |
|            | Tone Balance                   | 0 · · · 100                                                                   | 15、22           |                 |
| Tone Tune  | L-Tone Key Shift               | -24···0···+24                                                                 | 23              |                 |
|            | U-Tone Key Shift               | -24···0···+24                                                                 | 23              |                 |
|            | L-Tone Fine Tune               | -50····0····+50                                                               | 23              |                 |
|            | U-Tone Fine Tune               | -50····0····+50                                                               | 23              |                 |
| Patch Name | 1 · · · 18 (←) (→)             | SPACE, A Z. a z, 1 0, -                                                       | 20              |                 |
| Control    | Bender Range                   | 0 · · · 12                                                                    | 27              |                 |
|            | After Touch<br>(Pitch Bender)  | -12···· 0···· +12                                                             | 27              |                 |
|            | Portamento Time                | 0 100                                                                         | 27              |                 |
|            | Portamento Mode                | U, L, UL                                                                      | 27              |                 |
|            | Hold Mode                      | U, L, UL                                                                      | 27              |                 |
| Output     | Output Mode                    | 1 4                                                                           | 26              |                 |
|            | Reverb Type                    | 1 ··· 32 (17 ··· 32 Change Type)                                              | 26              | 68、69           |
|            | Reverb Balance                 | 0 · · · 100                                                                   | 26              |                 |
|            | Total Volume                   | 0 100                                                                         | 26              |                 |
| Chase      | Chase Mode                     | UL, ULL, ULU                                                                  | 24              |                 |
|            | Chase Level                    | 0 100                                                                         | 24              |                 |
|            | Chase Time                     | 0 100                                                                         | 24              |                 |
| MIDI       | Transmit CH                    | Basic CH, 1~16                                                                |                 | 56              |
| Channel    | Transmit Program<br>Change No. | Off, 1 · · · 100                                                              |                 | 56              |
|            | Separate Mode<br>Receive CH    | Off, 1 ··· 16                                                                 |                 | 56              |

# 2. TONE PARAMETER TABLE

# a. Common Parameters

| a. Common      | r didiliotors                   |                                                                                                    | Reference       | Page Numbe      |
|----------------|---------------------------------|----------------------------------------------------------------------------------------------------|-----------------|-----------------|
| Display        | Tone Parameters                 | Value                                                                                                    | Basic<br>course | Advanced course |
| Tone Name      | 1 · · · 10 (←) (→)              | SPACE, A Z, a z, 1 0, -                                                                                      |                 | 20              |
| Structure      | Structure No.                   | 1 7                                                                                                    |                 | 4、22            |
| Pitch ENV      | Velocity Range                  | 0 · · · 2                                                                                                    |                 | 23              |
|                | Key Follow (Time)               | 0 · · · 4                                                                                                    |                 | 23              |
| Pitch ENV Time | T1 · · · T4                     | 0 · · · 50                                                                                                   |                 | 23、24           |
| Pitch          | LO/L1/L2/                       | -50 0 +50                                                                                                    |                 | 23、24           |
| ENV Level      | Sustain Level/End Level         |                                                                                                    |                 |                 |
| Pitch          | LFO Depth                       | 0 100                                                                                                    |                 | 25              |
| Modulation     | Picth Lever Modulation          | 0 · · · 100                                                                                                  |                 | 25              |
|                | Pitch After Touch<br>Modulation | 0 ••• 100                                                                                                    |                 | 25              |
| LFO-1          | Waveform                        | Triangle, Sawtooth, Square, Random                                                                           |                 | 25、26           |
| <br> -<br> -   | Rate                            | 0 100                                                                                                    |                 | 25、26           |
|                | Delay Time                      | 0 100                                                                                                    |                 | 25、26           |
|                | Sync.                           | Off, On, Key                                                                                                 |                 | 25、26           |
| LFO-2          | Waveform                        | Triangle, Sawtooth, Square, Random                                                                           |                 | 25、26           |
|                | Rate                            | 0 · · · 100                                                                                                  |                 | 25、26           |
|                | Delay Time                      | 0 100                                                                                                    |                 | 25、26           |
|                | Sync.                           | Off, On                                                                                                    |                 | 25、26           |
| LFP-3          | Waveform                        | Triangle, Sawtooth, Square, Random                                                                           |                 | 25、26           |
|                | Rate                            | 0 100                                                                                                    |                 | 25、26           |
|                | Delay Time                      | 0 100                                                                                                    |                 | 25、26           |
|                | Sync.                           | Off, On                                                                                                    |                 | 25、26           |
| EQ             | Lf                              | 63, 75, 88, 105, 125, 150, 175, 210, 250, 300, 350, 420, 500, 600, 700, 840                                  |                 | 27              |
|                | Lg                              | -12···0···+12                                                                                                |                 | 27              |
|                | Hf                              | 250, 300, 350, 420, 500, 600, 700, 840, 1.0, 1.2, 1.4, 1.7, 2.0, 2.4, 2.8, 3.4, 4.0, 4.8, 5.7, 6.7, 8.0, 9.5 |                 | 27、28           |
|                | НΩ                              | 0.3, 0.5, 0.7, 1.0, 1.4, 2.0, 3.0, 4.2, 6.0                                                                  |                 | 27、28           |
|                | Hg                              | -12···0···+12                                                                                                |                 | 27, 28          |
| Chorus         | Chorus Type                     | 1 · · · 8                                                                                                    |                 | 29              |
|                | Chorus Rate                     | 0 100                                                                                                    |                 | 29              |
|                | Chorus Depth                    | 0 100                                                                                                    |                 | 29              |
| Ì              | Chorus Balance                  | 0 · · · 100                                                                                                  |                 | 29              |

<sup>\*</sup>Partial Mute=On/Off of each Partial (indicated in any Partial Parameter Display)
Partial Balance= (not indicated in the Display)

| b. Partial Parameters |                              |                                                                              | Reference Page Number |                 |
|-----------------------|------------------------------|------------------------------------------------------------------------------|-----------------------|-----------------|
| Display               | Tone Parameters              | Value                                                                        | Basic<br>course       | Advanced course |
| WG Pitch              | Coarse                       | C1. C#1 · · · C7                                                             |                       | 30              |
|                       | Fine                         | -50 0 +50                                                                    |                       | 30              |
|                       | Key Follow                   | -1, -1/2, -1/4, 0, 1/8, 1/4, 3/8, 1/2, 5/8, 3/4, 7/8, 1, 5/4, 3/2, 2, sl, s2 |                       | 30、31           |
| WG Modulation         | LFO Mode                     | Off, (+), (-), A&L (After Touch & Lever)                                     |                       | 32              |
|                       | P-ENV Mode                   | Off, (+), (-)                                                                |                       | 32              |
|                       | Bender Mode                  | Off, Key Follow, Normal                                                      |                       | 32、33           |
| WG Waveform           | Waveform                     | Square, Sawtooth                                                             |                       | 33              |
|                       | PCM Wave No.                 | 1 · · · 100 (PCM Name)                                                       |                       | 33、34           |
| WG Pulse Width        | Pulse Width                  | 0 100                                                                        |                       | 35              |
|                       | Velocity Range               | -7···0···+7                                                                  |                       | 35              |
|                       | After Touch Range            | -7···0···+7                                                                  |                       | 35、36           |
|                       | LFO Select                   | +1, -1, +2, -2, +3, -3                                                       |                       | 35、36           |
|                       | LFO Depth                    | 0 · · · 100                                                                  |                       | 35、36           |
| TVF                   | Cutoff Frequency             | 0 · · · 100                                                                  |                       | 36、37           |
| 1 0 1                 | Resonance                    | 0 · · · 30                                                                   |                       | 36、37           |
|                       | Key Follow                   | -1, -1/2, -1/4, 0, 1/8, 1/4, 3/8, 1/2, 5/8, 3/4, 7/8, 1, 5/4, 3/2, 2         |                       | 36、38           |
|                       | Bias Point/Bias Direction    | <a1 <="" c7,="" ···=""> A1 ··· &gt; C7</a1>                                  |                       | 36、39           |
|                       | Bias Level                   | -7···0···+7                                                                  |                       | 36、39           |
| TVF ENV               | Depth                        | 0 · · · 100                                                                  |                       | 39、40           |
| 141 5144              | Velocity Renge               | 0 · · · 100                                                                  |                       | 39、40           |
|                       | Key Follow (Depth)           | 0 · · · 4                                                                    |                       | 39、40           |
|                       | Key Follow (Time)            | 0 · · · 4                                                                    |                       | 39、40           |
| TVF ENV Time          | T1 ··· T5                    | 0 · · · 100                                                                  |                       | 41, 42          |
| TVF ENV Level         | L1/L2/L3/<br>Sustain Level   | 0 100                                                                        |                       | 41、42           |
|                       | End Level                    | 0, 100                                                                       |                       | 41、42           |
| TVF Modulation        | LFO Level                    | +1, -1, +2, -2, +3, -3                                                       |                       | 42、43           |
| , vi Woddiation       | LFO Depth                    | 0 · · · 100                                                                  |                       | 42, 43          |
|                       | After Touch Range            | -7···0···+7                                                                  |                       | 43              |
| TVA                   | Level                        | 0 · · · 100                                                                  |                       | 43              |
| 1 4 7                 | Velocity Range               | -50 0 +50                                                                    |                       | 43              |
|                       | Bias Point / Bias Direction  | <pre><a1 <="" c7,="" ···=""> A1 ··· &gt; C7</a1></pre>                       |                       | 43、44           |
|                       | Bias Level                   | -120                                                                         |                       | 43、44           |
| TVA ENV Time          | T1 ··· T5                    | 0 ··· 100                                                                    |                       | 44~46           |
| TVA ENV Level         | L1/L2/L3/<br>Sustain Level   | 0 100                                                                        |                       | 44~46           |
|                       | End Level                    | 0, 100                                                                       |                       | 44、46           |
| T\/A ENN/             | Velocity Follow (Time1)      | 04                                                                           |                       | 46              |
| TVA ENV               |                              | 0 · · · 4                                                                    |                       | 46              |
| T) / A . B A          | Key Follow (Time)            | 1 +1, -1, +2, -2, +3, -3                                                     |                       | 47              |
| TVA Modulation        | LFO Select                   |                                                                              |                       | 47              |
|                       | LFO Depth  After Touch Range | 0 ··· 100<br>  -7 ··· 0 ··· +7                                               |                       | 47              |

# 3. MIDI FUNCTION TABLE

|                |                             |                                       | Reference       | Page Number     |
|----------------|-----------------------------|---------------------------------------|-----------------|-----------------|
| Display        | MIDI Functions              | Value                                 | Basic<br>course | Advanced course |
| MIDI-1         | MIDI CH                     | 1 · · · 16                            |                 | 52              |
|                | Control                     | Basic CH, Global CH, Mode Message Off |                 | 52, 53          |
|                | Separate Mode<br>Receive CH | 1 16                                  |                 | 56              |
| -<br>-         | Omni                        | Off, On                               | ***             | 52、53           |
|                | Local                       | Off. On                               |                 | 52、53           |
| MIDI-2         | After Touch                 | Off, On                               |                 | 54              |
|                | Bender                      | Off, On                               |                 | 54              |
|                | Modulation                  | Off, On                               |                 | 54              |
|                | Volume                      | Off. On                               |                 | 54              |
| MIDI-3         | Hold                        | Off, On                               |                 | 54              |
|                | Portamento                  | Off, On                               |                 | 54              |
|                | Program Change              | Off, On                               |                 | 54              |
|                | Exclusive                   | Off, On, Patch Dump                   |                 | 54              |
| MIDI-4         | Pedal SW                    | 64 · · · 95                           |                 | 55              |
| Control Change | External Control            | 0 · · · 31                            |                 | 55              |

# 4. ERROR MESSAGE TABLE

| Display                         | Discription                                                                                                    |
|---------------------------------|----------------------------------------------------------------------------------------------------|
| Check Internal Battery          | The back-up battery in the D-50 is low.  Consult your local Roland Service Department.                                                                                                    |
| Check Card's Battery            | The back-up battery (CR 2016) in the optional Memory Card (M-256D) is low. Replace it with a new one as shown in the instructions of the Memory Card.                                                                                                    |
| Int Memory Protected            | You have tried to write data into the D $-50$ 's memory with the Memory Protect on the D $-50$ set to ON. Set Memory Protect to OFF.                                                                                                    |
| Card Memory Protected           | You have tried to write data onto the Memory Card with the Memory Protect Switch on the Memory Card in the ON position. Set it to OFF.                                                                                                    |
| Card Not Ready                  | The Memory Card is not connected securely.                                                                                                    |
| Set key mode WHOLE or DUAL      | You pushed the Chase Button in a mode other than Whole or Dual Key Mode. Select the Whole or Dual Key Mode.                                                                                                    |
| Ineut Data Error<br>Cancel      | You have assigned a value that exceeds the valid range.                                                                                                    |
| Data Mismatch<br>Cancel         | The destination Block you have selected differs from the source Block. Reselect the appropriate Block, and repeat Block Copy.                                                                                                    |
| MIDI Communication Error        | Data is not transferred properly. Push the Exit Button, check if the connections are correctly and securely made and repeat the transfer procedure.                                                                                                    |
| Verify Error . (Retry) (Cancel) | Data is not properly loaded or saved between the internal memory of the D-50 and the Memory Card. Read the instructions of the Memory Card, push the relevant Selector Button (Retry) and carefully repeat the loading or saving. To leave the transfer mode, push the relevant Selector Button (Cancel). |
| Ille9al Card                    | This is shown when you are using a brand-new card or the card that contains the data for other than the D-50.                                                                                                    |

# 5. SAMPLE NOTE

| Patch No            | Patch No           | Patch No             |
|---------------------|--------------------|----------------------|
| Patch Name          | Patch Name         | Patch Name           |
| Key Mode            | Key Mode           | Key Mode             |
| Split Point         | Split Point        | Split Point          |
| Tone Balance        | Tone Balance       | Tone Balance         |
| L-Key Shift         | L-Key Shift        | L-Key Shift          |
| U-Key Shift         | U-Key Shift        | U-Key Shift          |
| L- Fine Tune        | L-Fine Tune        | L-Fine Tune          |
| U-Fine Tune         | U-Fine Tune        | U-Fine Tune          |
| Bender Range        | Bender Range       | Bender Range         |
| After(Pitch Bender) | After(PitchBender) | After (Pitch Bender) |
| Portamento Time     | Portamento Time    | Portamento Time      |
| Portamento Mode     | Portamento Mode    | Portamento Mode      |
| Hold Mode           | Hold Mode          | Hold Mode            |
| Output Mode         | Output Mode        | Output Mode          |
| Reverb Type         | Reverb Type        | Reverb Type          |
| Reverb Balance      | Reverb Balance     | Reverb Balance       |
| Total Volume        | Total Volume       | Total Volume         |
| Chase Mode          | Chase Mode         | Chase Mode           |
| Chase Level         | Chase Level        | Chase Level          |
| Chase Time          | Chase Time         | Chase Time           |
| MIDI TxCH           | MIDI TxCH          | MIDI TxCH            |
| MIDI TxProg.C       | MIDI TxProg.C      | MIDI TxProg.C        |
| MiDI SepCH          | MIDI SepCH         | MiDi SepCH           |
| Jsed Tone           | Used Tone          | Used Tone            |
| Jpper               | Upper              | Upper                |
| _ower               | Lower              | Lower                |

| Tone Name                        |             |                  |                 | Used Pato                     | h No             | _ |                 |                 |             |                               |        |   |  |
|----------------------------------|-------------|------------------|-----------------|-------------------------------|------------------|---|-----------------|-----------------|-------------|-------------------------------|--------|---|--|
| [Common Parameters] Pitch ENV    |             |                  |                 |                               | LFO              | 1 | 2               | 3               | EQ          | Chorus                        | Chorus |   |  |
| Structure No. Velocity  KF(Time) |             |                  |                 | 1                             | Wave             |   |                 |                 | Lf          | Type                          |        |   |  |
|                                  |             |                  |                 |                               | Rate             |   |                 |                 | Lg          | Rate                          |        |   |  |
|                                  |             | <u></u>          |                 | Delay                         |                  |   |                 | Hf              | Depth       |                               |        |   |  |
| Partial Mute  T1  T2  T3         |             |                  |                 | Lo                            | Sync.            |   |                 |                 | но          | Balan                         | ce     |   |  |
|                                  |             | T1               |                 | L1                            |                  |   | 1               | <u> </u>        | Hg          |                               |        |   |  |
|                                  |             | T <sub>2</sub>   |                 | L2                            | Pitch Modulation |   |                 |                 |             |                               |        |   |  |
|                                  |             | Тз               |                 | SusL                          | LFO Depth        |   |                 |                 |             |                               |        |   |  |
| T4 E                             |             |                  | EndL            | Lever Mod                     |                  |   |                 |                 |             |                               |        |   |  |
| Dowtini Po                       | ameters 1/  | วา               |                 |                               | After Mod        |   |                 |                 |             |                               |        |   |  |
| (Partial Pai<br>WG               | anieters 17 | <b>2</b> .3<br>1 | 2               | TVF                           |                  |   | 1               | 2 -             | ΓVA         |                               | 1      | 2 |  |
| WG<br>Pitch                      | Coarse      | parse            |                 | TVF                           | Frequency        |   |                 |                 | TVA         | Level                         |        |   |  |
|                                  | Fine        |                  |                 | Resonance                     |                  |   |                 |                 | Velocity    |                               |        |   |  |
|                                  | KF(Pitch)   |                  |                 |                               | KF(Freq)         |   |                 |                 |             | Bias Point/<br>Bias Direction |        |   |  |
| WG<br>Modu-<br>lation            | LFO Mode    |                  |                 | Bias Point/<br>Bias Direction | 1                |   |                 |                 | Bias Level  |                               |        |   |  |
|                                  | P-ENV Mode  |                  |                 | Bias Level                    |                  |   | <u> </u>        |                 |             |                               |        |   |  |
|                                  | Bender Mode |                  | TVF ENV         | Depth                         |                  |   |                 |                 |             |                               |        |   |  |
| WG<br>Wave<br>Form               | Wave Form   |                  |                 | Velocity                      |                  |   |                 |                 |             |                               |        |   |  |
|                                  | PCM No.     |                  |                 |                               | KF(Depth)        |   |                 |                 | TVA ENV     | Velocity (T1)                 |        |   |  |
| WG<br>Pulse<br>Width             | PW          |                  |                 |                               | KF(Time)         |   |                 |                 |             | KF(Time)                      |        |   |  |
|                                  | Velocity    | /elocity         |                 | TVF ENV                       | T1               |   |                 |                 | TVA ENV     | Т1                            |        |   |  |
|                                  | After Touc  | After Touch      |                 |                               | T2               |   |                 |                 |             | T <sub>2</sub>                |        |   |  |
|                                  | LFO Select  |                  |                 | Т3                            |                  |   |                 |                 | Т3          |                               |        |   |  |
|                                  | LFO Depth   |                  |                 |                               | T4               |   |                 |                 |             | T4                            |        |   |  |
|                                  | _h          | in               |                 | <b>'</b>                      | T <sub>5</sub>   |   |                 |                 |             | T <sub>5</sub>                |        |   |  |
|                                  |             |                  |                 | TVF ENV                       | L1               |   |                 |                 | TVA ENV     | L1                            |        |   |  |
|                                  |             |                  |                 |                               | L <sub>2</sub>   |   | an obtainmonome |                 |             | L2                            |        |   |  |
|                                  |             |                  |                 |                               | L <sub>3</sub>   |   |                 |                 |             | L <sub>3</sub>                |        |   |  |
|                                  |             |                  | 1               | SusL                          |                  |   |                 |                 | SusL        |                               |        |   |  |
|                                  |             |                  |                 |                               | EndL             |   |                 |                 |             | EndL                          |        |   |  |
|                                  |             |                  | TVF             | LFO Selec                     | t                |   |                 | TVA<br>Modulat- | LFO Select  |                               |        |   |  |
|                                  |             |                  | Modulat-<br>ion | LFO Depti                     | h                |   |                 | ion             | LFO Depth   |                               |        |   |  |
|                                  |             |                  |                 | After Tou                     | ch               |   |                 |                 | After Touch |                               |        |   |  |

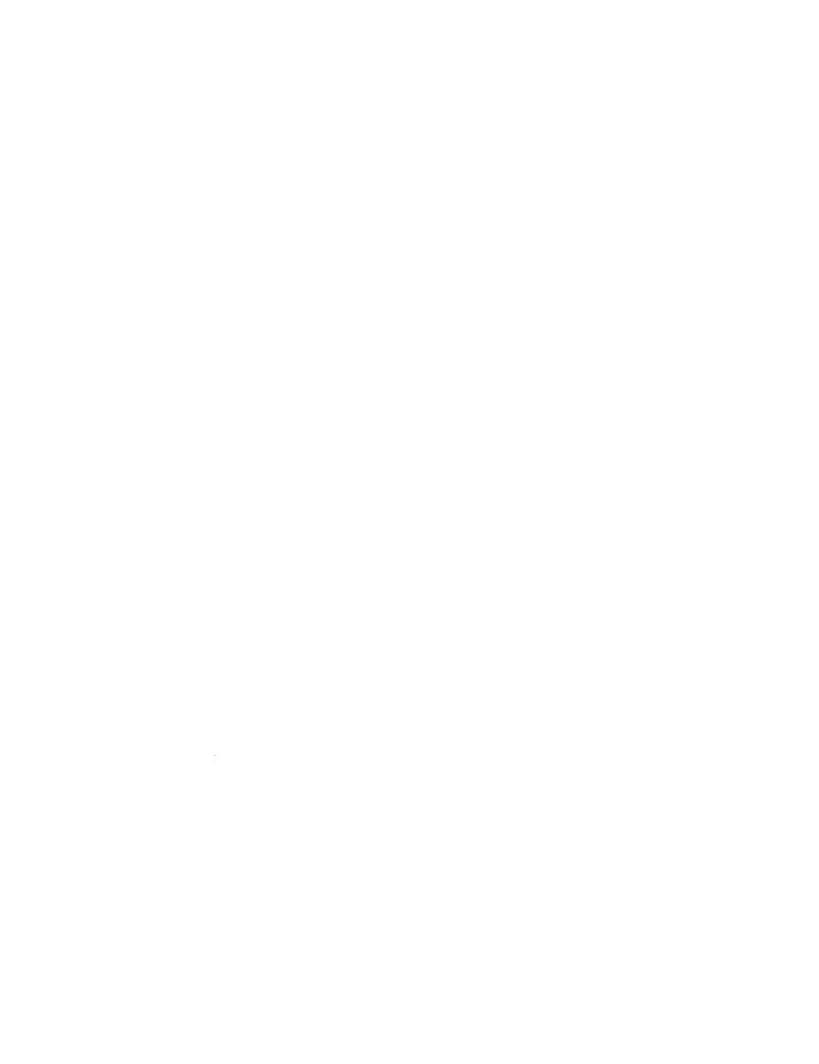

# **Roland®**

# 10481

10461

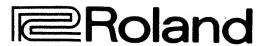